# Pharmacy Reengineering (PRE) Inbound ePrescribing (IEP) 4.0

**User Guide** 

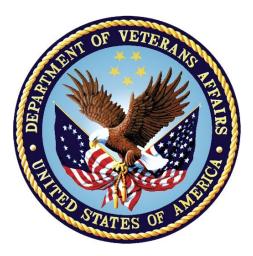

December 2020

Version 4.0 (Unit 3 Part 2)

**Department of Veterans Affairs (VA)** 

Office of Information and Technology (OI&T)

## **Revision History**

| Date       | Version | Description                                                                                                    | Author      |
|------------|---------|----------------------------------------------------------------------------------------------------|-------------|
| 10/20/20   | 4.0     | <ul> <li>PSO_7_0_p581_UM updated:</li> <li>Updated all screen shots with the latest versions</li> <li>Added paragraph numbers to all paragraphs</li> <li>Updated terminology throughout to comply with<br/>NCPDP 2017071 standards</li> <li>Added "Prohibit Renewal Request" functionality details<br/>under Unit 3</li> <li>Added New unit for RxChange Requests and<br/>Responses - Unit 5</li> <li>Moved CancelRx Requests and Responses under Unit<br/>6</li> <li>Added RxRenewal Response – Replace Type under<br/>Unit 5</li> <li>Added Note for RxVerify functionality under Unit 3</li> <li>Added Note for Reject functional under Unit 3</li> </ul> | Technatomy  |
| 05/05/2020 | 3.0     | <ul> <li>PSO*7.0*610:</li> <li>Added note to indicate a minor change in the display of the Station ID drop-down list in the Reports tab</li> <li>Updated Title page, Revision History, and Footers</li> </ul>                                                                                                    | Liberty ITS |
| 03/23/2020 | 2.9     | <ul> <li>PSO*7.0*590:</li> <li>Added production application URL</li> <li>Updated Title page, Revision History, and Footers</li> </ul>                                                                                                    | Liberty ITS |
| 03/05/2020 | 2.8     | PSO*7.0*591:<br>• Updated Figure 3-44 and 3-45<br>• Updated Title page, Revision History, and Footers                                                                                                    | Liberty ITS |
| 08/27/2019 | 2.7     | <ul> <li>PSO*7.0*567 updated:</li> <li>Help Desk contact information/name</li> <li>Screen capture dates for ERX Lookback Days beginning with page 108 through 203</li> <li>Corrected Figure 3-12 and reworded the bullets above</li> <li>Added Figure 3-13</li> <li>Title page, TOC, LOF, and Footers</li> </ul>                                                                                                    | Liberty ITS |
| 05/07/2019 | 2.6     | <ul> <li>Updated document for the following:</li> <li>Standardized images throughout document</li> <li>Clarified patient DOB format under Table 3</li> <li>Added Note to replace text "Dispense Notes" with<br/>"Substitutions" under Track/Audit Details screen in<br/>Section 5 Inbound/Outbound Message Detail</li> <li>Added Note to indicate the change of screen/page title<br/>from "Users" to "User Management" in section 2.2.5<br/>User Management</li> <li>Included description for ERX LOOK-BACK DAYS<br/>display on the Holding Queue's Traditional View and<br/>Patient Centric Views in section in section 3.5.1.2.1.</li> </ul>              | Technatomy  |

| Date       | Version | Description                                                                                                    | Author     |
|------------|---------|----------------------------------------------------------------------------------------------------|------------|
| Date       | Version | <ul> <li>Non-Actionable records are those that are in the<br/>Holding Queue but are not displayed in the List View.<br/>All records acknowledged, removed, rejected,<br/>processed/completed and auto-canceled are non-<br/>actionable. Non-Actionable records further include:</li> <li>RxRenewal Response – Approved</li> <li>RxRenewal Response – Approved with Changes<br/>(change to drug data only)</li> <li>RxChange Request</li> <li>CancelRx Response</li> <li>Inbound Errors related to CancelRx Responses</li> <li>Inbound Errors related to CancelRx Responses</li> <li>For additional information on Actionable and Non-<br/>Actionable eRx Status Codes, refer to the tables in<br/>Error! Reference source not found. Error! Reference<br/>source not found.</li> <li>eRx Def ault Loopback Days</li> <li>Replaced column label "LAST USER" with "LOCKED<br/>BY" and updated the description under Table 9</li> <li>Added the information for LOCKED BY Column in<br/>section 3.5.2 Patient Centric View</li> <li>Replaced Figure 3-14, Figure 3-16, Figure 3-17, Figure<br/>3-18, Figure 3-19, Figure 3-42, Figure 3-52,<br/>Figure 3-55, Figure 3-61, and Figure 3-68 for updated<br/>layout</li> <li>Added Note and included Figure Error! No text of<br/>specified style in document16 to indicate to the<br/>user that a Provider's DEA# has expired in section<br/>3.6.2.3 Edit Provider</li> <li>Removed reference to "Limited Duration" field from<br/>Validate Drug/SIG for the modified workflow in section<br/>3.6.3.3 Edit Drug/SIG</li> <li>Added description under Note for modified workflow in<br/>section 3.6.3.3.1 Additional Field-level Information</li> <li>Added description for VistA Days Supply calculation<br/>in section 3.6.3.2 Quantity/Days Supply workflow<br/>under VD Edit screen based on Available Dosage(s) in<br/>section 3.6.3.3.2 Quantity/Days Supply workflow<br/>under VD Edit screen based on Available Dosage(s) in<br/>section 3.6.3.3.2 Quantity/Days Supply workflow<br/>under Validate Drug/SIG &gt; Edit:</li> <li>Added Note to replace text "Qty Qualifier" with "Code<br/>List Qualifier" and replace, "DAW Code" with<br/>"Substitutions" in section 3.13 Complete Orde</li></ul> |            |
| 11/09/2018 | 2.5     | <ul> <li>OERR and Patient Prescription Processing</li> <li>Added Note describing eR<sub>x</sub> Date, Date Written, Issue Date, and Written Date fields in section 3.13 Complete Orders from OERR and Patient Prescription Processing</li> <li>Updated per HPS Review pgs. 55, 57, 87, 88, 90, 92,</li> </ul>                                                                                                    | Technatomy |
| 11/03/2010 | 2.0     | 194, and 195.                                                                                                    | reematomy  |

| Date Version   |     | Description                                                                                                    | Author      |
|----------------|-----|----------------------------------------------------------------------------------------------------|-------------|
|                |     | Updated Cover page to month of November (pg. i)<br>(TWR, 508 accessibility checks, document is<br>compliant)                                                                                                    |             |
| 10/24/2018     | 2.4 | Update TOC – Remove Graphic and reran TOC                                                                                                    | Technatomy  |
| 08/27/2018     | 2.3 | Technical Writer Review and 508 accessibility checks                                                                                                    | Technatomy  |
| 08/01/2018     | 2.2 | Updated screenshots and added $R_x$ Renewal Requests and Responses and Cancel $R_x$ Requests and Responses sections                                                                                                    | Liberty ITS |
| 07/28/2018     | 2.1 | Updated screenshots and added 30-day Lookback                                                                                                    | Technatomy  |
| 4/12/2018      | 2.0 | Updated screenshots to include 2.1 changes                                                                                                    | Liberty ITS |
| 11/15/2017 1.0 |     | <ul> <li>Baseline release:</li> <li>Updated Table of Figures</li> <li>Updates based on feedback from HPS</li> <li>Updated screenshots and verbiage throughout the document, formatting, and sections Inbound ePrescribing Workflow and Summary/Details screen, Pharmacy Management section</li> <li>Updates made based on changes made during SureScripts Certification and IOC Production Testing</li> </ul> | Technatomy  |

## **Table of Contents**

| 3.6 Manual   | Validation                                                 | 8    |
|--------------|------------------------------------------------------------|------|
| 3.6.1 Va     | lidate Patient                                             | 8    |
| 3.6.1.1      | Patient Auto-Match in the Processing Hub                   | 9    |
| 3.6.1.2      | Patient Manual Validation Screen Overview                  | . 10 |
| 3.6.1.3      | Edit Patient                                               | .12  |
| 3.6.1.4      | Accept Patient Validation                                  | .12  |
| 3.6.1.5      | Automatic Patient Validation                               | . 13 |
| 3.6.2 Va     | lidate Provider                                            | .14  |
| 3.6.2.1      | Provider Auto-Match in the Processing Hub                  | .14  |
| 3.6.2.2      | Provider Manual Validation Screen Overview                 | .15  |
| 3.6.2.3      | Edit Provider                                              | . 15 |
| 3.6.2.4      | Accept Provider Validation                                 | .16  |
| 3.6.2.5      | Automatic Provider Validation                              | . 18 |
| 3.6.3 Va     | lidate Drug/SIG                                            | . 19 |
| 3.6.3.1      | Drug Auto-Match in the Processing Hub                      | . 19 |
| 3.6.3.2      | Drug/SIG Manual Validation Screen Overview                 | . 20 |
| 3.6.3.3      | Edit Drug/SIG                                              | . 21 |
| 3.6.3.3.1    | Additional Field-level Information:                        | . 23 |
| 3.6.3.3.2    | 2 Quantity/Days Supply Work Flow under Validate Drug/SIG > |      |
|              | Edit:                                                      |      |
|              | Accept Drug/SIG Validation                                 |      |
| 3.6.3.5      | Wait Status Flag "W"                                       | . 26 |
| 3.7 Accepti  | ing $eR_xes$ in the $eR_x$ Holding Queue                   | . 27 |
| 3.8 Rejectir | ng e $R_x$ es in the e $R_x$ Holding Queue                 | . 29 |
| 3.9 Printing | g in the eR <sub>x</sub> Holding Queue                     | . 30 |
| 3.10 Placing | $eR_x$ es on Hold in the $eR_x$ Holding Queue              | . 31 |
| 3.11 Un Hold | d eR <sub>x</sub> in the eR <sub>x</sub> Holding Queue     | . 33 |
| 3.12 Removi  | ing $eR_xes$ in the $eR_x$ Holding Queue                   | . 33 |
| 3.13 Searchi | ing and Sorting in the eR <sub>x</sub> Holding Queue       | . 35 |
| 3.13.1 Se    | arching eR <sub>x</sub> es                                 | . 35 |
| 3.13.1.1     | Search eR <sub>x</sub> – Patient Name                      | . 36 |
| 3.13.1.2     | Search eR <sub>x</sub> – Date of Birth                     | . 37 |

| 3.13.1.3   | Search eR <sub>x</sub> – Received Date Range              | . 38 |
|------------|-----------------------------------------------------------|------|
| 3.13.1.4   | Search eR <sub>x</sub> – Provider Name                    | . 39 |
| 3.13.1.5   | Search eR <sub>x</sub> – ERX Status                       | . 40 |
| 3.13.1.6   | Search eR <sub>x</sub> – Drug Name                        | . 41 |
| 3.13.1.7   | Search eR <sub>x</sub> – Message Type                     | . 42 |
| 3.13.1.8   | Search eR <sub>x</sub> – eR <sub>x</sub> Reference Number | . 43 |
| 3.13.2 S   | orting eR <sub>x</sub> es                                 | . 44 |
| 3.13.2.1   | Sort eR <sub>x</sub> – Patient Name                       | . 46 |
| 3.13.2.2   | Sort eR <sub>x</sub> – Date of Birth                      | . 46 |
| 3.13.2.3   | Sort eR <sub>x</sub> – Received Date Range                | . 47 |
| 3.13.2.4   | Sort eR <sub>x</sub> – Provider Name                      | . 47 |
| 3.13.2.5   | Sort eR <sub>x</sub> – ERX Status                         | . 48 |
| 3.13.2.6   | Sort eR <sub>x</sub> – Drug Name                          | . 48 |
| 3.13.2.7   | Sort eR <sub>x</sub> – Message Type                       | . 49 |
| 3.14 Compl | ete Orders from OERR and Patient Prescription Processing  | 50   |

# List of Figures

| Figure 3-35: Summary/Details Screen Actions<br>Figure 3-36: Validate Patient            | . 8 |
|-----------------------------------------------------------------------------------------|-----|
| Figure 3-37: Patient Validation Screen Display - Patient Not Validated/ Not Auto Matche |     |
| Figure 3-38: Patient Validation Screen Display - Patient Not Validated / Patient Auto   | 10  |
| Matched                                                                                 | 10  |
| Figure 3-39: VistA Patient with Known Allergies                                         | 11  |
| Figure 3-40: Patient Validated                                                          | 11  |
| Figure 3-41: Edit Patient on a VistA Match                                              | 12  |
| Figure 3-42: Mismatch Message                                                           | 12  |
| Figure 3-43: Confirm Acceptance of Patient Validation                                   | 12  |
| Figure 3-44: Patient Validation Complete: Summary/Details Screen Indicator              |     |
| Figure 3-45: Automatic Patient Validation                                               | 13  |
| Figure 3-46: Apply Patient Validation to Other eRxes                                    | 14  |
| Figure 3-47: Summary/Details Screen Action - Validate Provider                          | 14  |
| Figure 3-48: Provider Not Auto Matched / Not Validated                                  |     |
| Figure 3-49: Modify Current VistA Provider                                              | 16  |
| Figure 3-50: Select Provider Warning for Expired DEA#                                   | 16  |
| Figure 3-51: Select Provider Warning Message                                            |     |
| Figure 3-52: Before Provider Validation (Validate Provider Screen)                      | 17  |
| Figure 3-53: After Provider Validation (Validate Provider Screen).                      |     |
| Figure 3-54: After Provider Validation (Summary/Details Screen)                         | 18  |
| Figure 3-55: Automatic Provider Validation                                              | 18  |
| Figure 3-56: Validate Drug / SIG                                                        | 19  |

| Figure 3-57: Drug Validation Screen Display - VistA Drug Not Validated / Not Auto              | ~~   |
|------------------------------------------------------------------------------------------------|------|
| Matched                                                                                        |      |
| Figure 3-58: Drug Validation Screen Display - VistA Drug Matched / Not Validated               |      |
| Figure 3-59: eR <sub>x</sub> Display during Edit Drug / SIG                                    |      |
| Figure 3-60: Confirm Acceptance of Drug / SIG Validation                                       |      |
| Figure 3-61: Drug / SIG Validation Complete (Validate Drug / SIG Screen)                       |      |
| Figure 3-62: Drug / SIG Validation Complete (Summary/Details Screen)                           |      |
| Figure 3-63: eRx Holding Queue Summary/Details Screen with Validations Complete                |      |
| Figure 3-64: eR <sub>x</sub> Holding Queue List View with eR <sub>x</sub> Record in "W" Status |      |
| Figure 3-65: Accept eRx - Sample Validation Errors                                             |      |
| Figure 3-66: Accept eRxes                                                                      |      |
| Figure 3-67: eRxes Sent to Pending Outpatient Orders                                           |      |
| Figure 3-68: Rejecting an eR <sub>x</sub>                                                      | . 29 |
| Figure 3-69: Reject Message in Processing Hub                                                  |      |
| Figure 3-70: Print Display of eR <sub>x</sub>                                                  |      |
| Figure 3-71: Hold eR <sub>x</sub>                                                              |      |
| Figure 3-72: Select Hold Reason Code                                                           |      |
| Figure 3-73: Hold Status and Reason                                                            | . 32 |
| Figure 3-74: Hold Status in Status Column                                                      | . 32 |
| Figure 3-75: Un Hold eR <sub>x</sub>                                                           | . 33 |
| Figure 3-76: Removing an eR <sub>x</sub>                                                       | . 34 |
| Figure 3-77: Search Queue Actions                                                              |      |
| Figure 3-78: Search Criteria - Patient Name                                                    | . 36 |
| Figure 3-79: Patient Name Search                                                               |      |
| Figure 3-80: Search eRx by Patient Name Results                                                | . 37 |
| Figure 3-81: Search Criteria - Date of Birth                                                   | . 37 |
| Figure 3-82: Search eRx by Date of Birth Results                                               | . 38 |
| Figure 3-83: Search Criteria - Received Date Range                                             | . 38 |
| Figure 3-84: Enter Beginning and Ending Date                                                   | . 39 |
| Figure 3-85: Search eRx by Received Date Range                                                 | . 39 |
| Figure 3-86: Search Criteria - Provider Name                                                   |      |
| Figure 3-87: Enter Provider Name                                                               | . 40 |
| Figure 3-88: Search eR <sub>x</sub> by Provider                                                | . 40 |
| Figure 3-89: Search Criteria - ERX Status                                                      |      |
| Figure 3-90: Search by eR <sub>x</sub> Status                                                  | . 41 |
| Figure 3-91: Search Criteria - Drug Name                                                       | . 41 |
| Figure 3-92: Search eR <sub>x</sub> by Drug Name                                               |      |
| Figure 3-93: Search Criteria - Message Type                                                    | . 42 |
| Figure 3-94: Search by Message Type                                                            | . 43 |
| Figure 3-95: Search Criteria – eRx Reference Number: Inbound                                   |      |
| Figure 3-96: Search by eRx Reference Number Results – Inbound eRx Message Type                 | .44  |
| Figure 3-97: Sort Entries Action                                                               |      |
| Figure 3-98: Sort by Patient Name                                                              | . 46 |
| Figure 3-99: Sort by Date of Birth                                                             | . 46 |
| Figure 3-100: Sort by Received Date Range                                                      |      |
| Figure 3-101: Sort Criteria - Sort by Provider                                                 | . 47 |
| Figure 3-102: Sort Criteria – Sort by eR <sub>x</sub> Status                                   |      |
| Figure 3-103: Sort Criteria – Sort by Drug Name                                                |      |
| Figure 3-104: Sort Criteria – Sort by Message Type                                             |      |
| Figure 3-105: eR <sub>x</sub> Received from External Provider                                  |      |
| Figure 3-106: Hidden Option EP / Print Display of eR <sub>x</sub>                              | . 50 |

| Figure 3-107: eRx Display in Pending Queue - Page 1           | 51 |
|---------------------------------------------------------------|----|
| Figure 3-108: eRx Order in Pending Queue – Page 2             |    |
| Figure 3-109: eRx Order in Pending Queue - Page 3             |    |
| Figure 3-110: eRx Order in Pending Queue - Page 4             |    |
| Figure 3-111: eR <sub>x</sub> Order in Pending Queue - Page 5 |    |

# 3.6 Manual Validation

Prior to accepting a fillable  $eR_X < AC >$  and moving the  $eR_X$  to Pending Outpatient Orders file, the VistA patient, provider, and drug/SIG must be validated. The  $eR_X$  is then further processed using Complete Orders from OERR [PSO LMOE FINISH] or Patient Prescription Processing [PSO LM BACKDOOR ORDERS].

The validation process begins by selecting one of the validate actions from the Summary/Details screen. For training, the sections further will show examples of NewRx processing. The remaining inbound fillable prescriptions follow the same workflow.

**NOTE:** Before the Drug/SIG on an  $eR_x$  can be manually validated, the  $eR_x$  Patient must have a linked VistA patient. The  $\langle VD \rangle$  (Validate Drug/SIG) action has parenthesis around the action to signify this action is not available until a VistA patient is linked, as illustrated in the figure below.

|                                                                                                    | 20@14:00:41 Page: 1 of 4      |
|----------------------------------------------------------------------------------------------------|-------------------------------|
| eRx Patient:                                                                                                |                               |
| eRx Reference #:                                                                                            |                               |
| eRx HT: 152.4(cm)(11/13/2019)                                                                               | eRx WT: 65.77(kg)(11/13/2019) |
| NEWRX                                                                                                    |                               |
| eRx Status: NEW RX                                                                                          |                               |
| eRx Patient Primary Telephone:                                                                              |                               |
| eRx Patient:                                                                                                | DOB:                          |
| Vista Patient: NOT LINKED                                                                                   | DOB: N/A                      |
| eRx Provider Primary Telephone:                                                                             |                               |
| eRx Provider:                                                                                               | NPI:                          |
| Vista Provider:                                                                                             | NPI: N/A                      |
| eRx Drug: Fluticasone Furoate 27.5 MCG/S<br>eRx Qty: 1 eRx Refills: 0 eRx<br>eRx Written Date: MAY 12, 2020 |                               |
| + Enter ?? for more actions                                                                                 |                               |
| VP VALIDATE PATIENT VM VALIDATE PR                                                                          | OVIDER VD (VALIDATE DRUG/SIG) |
| P Print RJ Reject                                                                                           | AC Accept eRx                 |
| H Hold UH Un Hold                                                                                           | RM Remove eRx                 |
| Select Action:Next Screen//                                                                                 |                               |

Figure Error! No text of specified style in document.-1: Summary/Details Screen Actions

## 3.6.1 Validate Patient

The patient must be validated before a fillable  $eR_x$  can be accepted. Information about the Patient Validation screen and editing the patient information is described in the following sections.

To validate patient information, type **<VP>** VALDIATE PATIENT from the Summary/Details screen. The Patient Validation screen displays and is described in the following sections.

| +- | Enter ??         | for more actions             |                        |
|----|------------------|------------------------------|------------------------|
| VP | VALIDATE PATIENT | VM VALIDATE PROVIDER         | VD (VALIDATE DRUG/SIG) |
| P  | Print            | RJ Reject                    | AC Accept eRx          |
| H  | Hold             | U <u>H</u> Un Hold           | RM Remove eRx          |
| Se | lect Action:Next | Screen// VP VALIDATE PATIENT |                        |

Figure Error! No text of specified style in document. -2: Validate Patient

### 3.6.1.1 Patient Auto-Match in the Processing Hub

The following outlines the scenarios for a patient auto-match in the IEP Processing Hub before being sent down to VistA:

Patient Match - Primary Hub

- 1. MPI Check receive ICN and SSN from MPI if successful:
  - a. If SSN is sent on a NewRx, then the SSN is used in the auto-match with the MPI along with Last Name, First Name, DOB, Gender, Address Line 1, and Home Telephone Number. If Home Telephone Number is not sent, Primary Telephone is used.
  - b. If SSN is not sent on the NewRx, then the match is be done with MPI against Last Name, First Name, DOB, Gender, Address Line 1, and Home Telephone Number. If Home Telephone Number is not sent, Primary Telephone is used.
  - c. Since only the Last Name, First Name, DOB, and Gender are mandatory on a fillable prescription, the match is done against all the data pieces that are received.
  - d. When a patient is successfully matched, the patient registration at the sites is checked.
- 2. E&E Check Then E&E Services is checked to see if the patient is both enrolled and eligible to their system to receive pharmacy benefits (This is done using ICN retrieved from MPI).

Patient Secondary Match in VistA

- Case 1: Patient Auto match successful (MPI record found, E&E check passed, and Patient Site Registration passed).
  - a. Use the ICN received from MPI and check against the local Patient file entry; if passed, then link this VistA patient to  $eR_X$  Patient.
  - b. If ICN check fails, use the SSN received from MPI and check against the local Patient file entry; if passed, then link this VistA patient to  $eR_X$  Patient.
- Case 2: MPI Match successful but E&E check failed at the Hub:
  - a. Use the ICN received from MPI and check against the local Patient file entry; if passed, then link this VistA patient to  $eR_X$  Patient.
  - b. If ICN check fails, use the SSN received from MPI and check against the local Patient file entry; if passed, then link this VistA patient to  $eR_X$  Patient.
- Case 3: MPI match unsuccessful at the Hub:
  - a. No secondary match.

### 3.6.1.2 Patient Manual Validation Screen Overview

The header of the Patient Validation screen contains the  $eR_X$  Patient Name and the  $eR_X$  Reference #. Below the header is the  $eR_X$  and VistA information for the patient, including any known allergies where applicable.

If a match was NOT found for the  $eR_x$  Patient, the screen looks similar to the below figure. The Status field has "NOT VALIDATED", with "PATIENT NOT MATCHED" below the Status. No VistA patient information displays.

| PSO ERX PATIENT VALIDATION<br>eRx Patient:<br>eRx Reference #:<br>eRx HT: 152.4(cm)(11/13/2019 |      | <u>3, 2020@14:05:08</u><br>eRx | Page:                   | <u>1 of</u><br>/13/2019) | 1 |
|------------------------------------------------------------------------------------------------|------|--------------------------------|-------------------------|--------------------------|---|
| eRx Patient:<br>Sex: FEMALE<br>Addr:<br>City:                                                  |      |                                | DOB:<br>SSN:            |                          |   |
| St:<br>Home Phone:                                                                             |      |                                | Zip:<br>Primary Phone   | :                        |   |
| Status: NOT VALIDATED<br>PATIENT NOT MATCHED<br>Allergies:<br>Adverse Reactions:               |      |                                |                         |                          |   |
|                                                                                                |      |                                | Ŧ                       |                          |   |
| Enter ?? for more a<br>P Print H<br>E Edit AV<br>Select Item(s): Edit//                        | Hold | Validation                     | UH Un Hold<br>RJ Reject |                          |   |

Figure Error! No text of specified style in document.-3: Patient Validation Screen Display - Patient Not Validated/ Not Auto Matched

If a match is found, however, the patient has NOT been validated, the Summary/Details screen looks similar to the below figure. The Status field has "NOT VALIDATED", with VistA information displaying, where applicable.

| PSO ERX PATIENT VALIDATION<br>eRx Patient:                    | Jun 18, 2020@14:07:58 | Page: 1 of 2              |
|---------------------------------------------------------------|-----------------------|---------------------------|
| eRx Reference #:<br>eRx HT: 152.4(cm)(11/13/2019)             | eRx /                 | WT: 65.77(kg)(11/13/2019) |
| eRx Patient:<br>Sex: FEMALE<br>Addr:                          |                       | DOB:<br>SSN:              |
| City:<br>St:<br>Home Phone:                                   |                       | Zip:<br>Primary Phone:    |
| Status: NOT VALIDATED<br>Vista Patient:<br>Sex: MALE<br>Addr: |                       | DOB:<br>SSN:              |
| City:<br>St:<br>Home Phone:                                   |                       | Zip:<br>Cell Phone:       |
| + Enter ?? for more a                                         | ctions                |                           |
|                                                               |                       | UH Un Hold<br>RJ Reject   |

Figure Error! No text of specified style in document.-4: Patient Validation Screen Display - Patient Not Validated / Patient Auto Matched If the VistA patient has known allergies, verified allergies display in the Allergies section.

| PSO ERX PATIENT VALIDATION Jun 18, 2020@14:       | 08:32 Page: 1 of 2            |
|---------------------------------------------------|-------------------------------|
| eRx Patient:                                      |                               |
| eRx Reference #:<br>eRx HT: 152.4(cm)(11/13/2019) | eRx WT: 65.77(kg)(11/13/2019) |
| +                                                 | enx w1. 05.77(kg)(11/15/2019) |
| Status: NOT VALIDATED                             |                               |
| Vista Patient:                                    | DOB:                          |
| Sex: MALE                                         | SSN:                          |
| Addr:                                             |                               |
| City:                                             |                               |
| St:                                               | Zip:                          |
| Home Phone:                                       | Cell Phone:                   |
| Eligibility: SERVICE CONNECTED 50% to 100%        |                               |
| Pharmacy Narrative: DRUG REQUEST FOR NAPROSYN :   | 375MG                         |
| ······································            |                               |
| Allergies                                         |                               |
| Verified: HEADACHE PM, ALCOHOL, BEEF PRODUC       | CTS, CARROTS,                 |
| Non-Verified: PENICILLIN,                         |                               |
| Remote:                                           |                               |
| Adverse Reactions:                                |                               |
| Enter ?? for more actions<br>P Print H Hold       | UH Un Hold                    |
| E Edit AV Accept Validation                       |                               |
| Select Item(s): Quit//                            |                               |

Figure Error! No text of specified style in document.-5: VistA Patient with Known Allergies

If the patient has been validated, the Status field above the VistA Patient contains "VALIDATED", with the user who performed the validation and date/timestamp.

| PSO ERX PATIENT VALIDATION Jun 18, 2020@14:16:30                                                                                                    | 0 Page: 1 of 2              |
|----------------------------------------------------------------------------------------------------|-----------------------------|
| eRx Patient:                                                                                                    |                             |
| eRx Reference #:                                                                                                    |                             |
| eRx HT: 152.4(cm)(11/13/2019) eR:                                                                                                    | x WT: 65.77(kg)(11/13/2019) |
| eRx Patient:                                                                                                    | DOB:                        |
| Sex: FEMALE                                                                                                    | SSN:                        |
| Addr:                                                                                                    |                             |
| City:                                                                                                    |                             |
| St:                                                                                                    | Zip:                        |
| Home Phone:                                                                                                    | Primary Phone: 6176884642   |
|                                                                                                    | <u></u>                     |
| Status: VALIDATED ( - JUN 18, 2020                                                                                                    | 0@14:16:09)                 |
| Vista Patient:                                                                                                    | DOB:                        |
| Sex: MALE                                                                                                    | SSN:                        |
| Addr:                                                                                                    |                             |
| City:                                                                                                    |                             |
| St:                                                                                                    | Zip:                        |
| Home Phone:                                                                                                    | Cell Phone:                 |
| the second second |                             |
| + Enter ?? for more actions                                                                                                    |                             |
| P Print H Hold                                                                                                    | UH Un Hold                  |
| E Edit AV Accept Validation                                                                                                    | RJ Reject                   |
| Select Item(s): Next Screen//                                                                                                    |                             |

Figure Error! No text of specified style in document. -6: Patient Validated

The actions at the bottom of the Patient Validation screen include:

- $\langle \mathbf{P} \rangle$  Print Prints display of the  $eR_X$  for printing to network or local printer.
- $\langle \mathbf{H} \rangle$  Hold Places an  $eR_X$  on hold.
- $\langle \mathbf{UH} \rangle$  Un Hold Removes an  $eR_X$  from a Hold.
- <E> Edit User edits if the information is empty or incorrect.
- <**AV**> Accept Validation User accepts the validation if information is correct.
- $\langle \mathbf{RJ} \rangle$  Reject Rejects the  $eR_{X.}$

### 3.6.1.3 Edit Patient

- 1. Enter <**E**> Edit to edit the patient information.
- 2. If a VistA patient already exists for the  $eR_X$ , the system displays a message confirming the edit.

```
A patient has already matched to a vista patient.
Would you like to edit the patient? NO//
```

Figure Error! No text of specified style in document.-7: Edit Patient on a VistA Match

- 3. If a VistA patient match does not exist, the system prompts to select a patient at the "Select Patient Name" prompt. The partial or full name of the patient, DOB or SSN can be entered.
- 4. Select the correct patient and press <**Enter**>.
- 5. A message displays confirming the patient selection. Enter  $\langle \mathbf{Y} \rangle$  Yes.
- 6. The select patient information populates the VistA Patient fields on the Patient Validation screen.

**NOTE:** A Warning Message displays if there is a DOB, Gender, and/or an SSN mismatch on the patient selected during the edit process.

Figure Error! No text of specified style in document. -8: Mismatch Message

#### 3.6.1.4 Accept Patient Validation

Once the patient information has been edited and reviewed for accuracy, the validation needs to be accepted on the Patient Validation screen.

- 1. Select <**AV**> Accept Validation on the Patient Validation screen to accept the provider validation.
- 2. A message displays confirming whether to mark the patient as validated. Enter  $\langle Y \rangle$  Yes.

If the validation is successful, a message displays indicating that the validation was updated.

The Status changes to "VALIDATED" on the Patient Validation screen, along with the user who performed the validation and date/timestamp.

```
Would you like to mark this patient as VALIDATED?
Enter Yes or No: NO// YES
Validation Updated!!
Type <Enter> to continue or '^' to exit:
```

Figure Error! No text of specified style in document. -9: Confirm Acceptance of Patient Validation

A "[v]" displays to the right of the VistA Patient field on the Summary/Details screen.

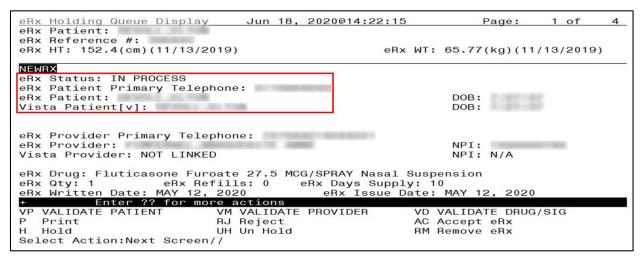

Figure Error! No text of specified style in document.-10: Patient Validation Complete:

Summary/Details Screen Indicator

### 3.6.1.5 Automatic Patient Validation

When a patient validation is accepted on one  $eR_x$  and there are additional  $eR_x$ es in the Holding Queue for the same patient, received on the same day, a message displays asking if the patient validation should be applied to the other  $eR_x$ es. Refer to Figure Error! No text of specified style in document.-11. If the user selects  $\langle Y \rangle$  Yes, the system links and applies the patient validation for the  $eR_x$ es currently in the Holding Queue for that patient.

**NOTE:** Automatic Patient Validation is only available for NewRx.

The determination of the same patient is based on unique records from the ERX EXTERNAL PATIENT file (#52.46). The system only validates the same patients on  $eR_Xes$  that are currently in the ERX HOLDING QUEUE file (#52.49) received at the time of the automatic patient validation. Patient validation is not applied for  $eR_Xes$  received for that patient after the auto validation is applied. For example, if VA receives six  $eR_Xes$  for the same patient on the same day, the user only has to validate the patient once. If  $eR_Xes$  are received later that same day, those  $eR_Xes$  need to be revalidated.

```
      This patient has other prescriptions for: Jun 16, 2020

      Patient:

      DRUG
      PROVIDER

      REC DATE

      1.) Fluticasone Furoate 27.5
      JUN 16, 2020
```

Figure Error! No text of specified style in document.-11: Automatic Patient Validation

To apply patient validation to other  $eR_xes$  in the Holding Queue for the same patient, received on the same day:

1. The system asks the user if the previous validation should be applied to the other  $eR_Xes$  received for the patient.

```
Would you like apply the above validation to these prescriptions?
Enter Yes or No: N// O
```

Figure Error! No text of specified style in document.-12: Apply Patient Validation to Other eRxes

- 2. Enter **Y** for Yes to apply the validation to the other  $eR_Xes$  for the patient. After selecting **Yes**, the patient validation is applied to the other  $eR_Xes$ . As previously noted, any  $eR_Xes$  received after this action will not be validated.
- 3. A message displays indicating that the validation was updated.
- 4. A "[v]" displays to the right of the VistA Patient field on the Summary/Details screen and the Status field changes to "VALIDATED" on the Patient Validation screen, along with the user who performed the validation and date/timestamp. This occurs for all the eR<sub>x</sub>es validated via the automatic patient validation process.
- 5. The statuses on all  $eR_xes$  validated by the automatic patient validation process changes to "I" for In Process.

### 3.6.2 Validate Provider

The provider must be validated before a fillable  $eR_X$  can be accepted.

To validate provider information, from the Summary/Details screen, type  $\langle VM \rangle$  VALIDATE PROVIDER. The eR<sub>X</sub> Provider Validation screen displays.

| VP VALIDATE PATIENT       | VM VALIDATE PROVIDER    | VD VALIDATE DRUG/SIG |
|---------------------------|-------------------------|----------------------|
| P Print                   | RJ Reject               | AC Accept eRx        |
| H Hold                    | UH Un Hold              | RM Remove eRx        |
| Select Action:Next Screen | // VM VALIDATE PROVIDER |                      |

Figure Error! No text of specified style in document. -13: Summary/Details Screen Action - Validate

Provider

Information about the Validate Provider display and editing the provider information is described in the following sections.

### 3.6.2.1 Provider Auto-Match in the Processing Hub

The auto-match on an external provider is based upon the NPI of the prescriber coming in on the new  $eR_X$ . The NPI is matched against the VistA instance's NEW PERSON file (#200) entry. If the NPI matches and if the Provider is marked "Authorized to Write Meds" that is considered as a match. Upon successful match, the VistA provider is linked with the incoming provider's record in VistA.

### 3.6.2.2 Provider Manual Validation Screen Overview

The header of the Provider Validation screen contains the  $eR_X$  Patient Name and the  $eR_X$  Reference #. Below the header is the  $eR_X$  and VistA information for the provider, where applicable.

If a match was NOT found for the  $eR_x$  provider, the screen looks similar to the below figure. The Status field has "NOT VALIDATED", with "PROVIDER NOT MATCHED" below the Status. No provider information displays.

| PSO ERX PROVIDER VALIDATION<br>eRx Patient:<br>eRx Reference #:<br>eRx HT: 152.4(cm)(11/13/2019 |      | 2020@14:27:10 | WT: 6          | Page:         |     | of<br>(2019) | 1 |
|-------------------------------------------------------------------------------------------------|------|---------------|----------------|---------------|-----|--------------|---|
| eRx Provider: PIMPERNEL,MARG                                                                    |      |               |                | 0.77 (kg) (11 | /10 | /2010)       |   |
| Address:                                                                                        |      |               |                |               |     |              |   |
| NPI:<br>DEA:                                                                                    |      |               |                |               |     |              |   |
| State Lic:                                                                                      | Fax: |               |                |               |     |              |   |
| Status: NOT VALIDATED                                                                           |      |               |                |               |     |              |   |
| PROVIDER NOT MATCHED                                                                            |      |               |                |               |     |              |   |
|                                                                                                 |      |               |                |               |     |              |   |
| Enter ?? for more<br>P Print H<br>E Edit AV<br>Select Item(s): Edit//                           | Hold | /alidation    | UH Un<br>RJ Re |               |     |              |   |

Figure Error! No text of specified style in document.-14: Provider Not Auto Matched / Not Validated

### 3.6.2.3 Edit Provider

To edit the provider information:

- 1. Press the *<***E***>* Edit action on the Provider Validation screen.
- 2. If no VistA provider information is in the system for the  $eR_x$ , the "Select Provider Name" prompt displays for searching for and selecting a provider.
  - a. Enter either the partial name or full name of the provider or the NPI of the Provider, or DEA of the Provider at the "Select Provider Name" prompt. If multiple providers exist with the same name exist, a list of providers is provided with additional identifying information (e.g., middle initial, mail code, and title, where applicable, etc.).
  - b. Select the provider.

- 3. If a VistA provider is currently linked for the  $eR_X$ , the system asks if the current provider should be modified.
  - a. Enter  $\langle \mathbf{Y} \rangle$  Yes.
  - b. Enter either the partial name or full name of the provider at the "Select Provider Name" prompt.
  - c. Select the provider.

```
Select Item(s): Next Screen// E Edit
Current Vista provider:
Would you like to modify the current provider? NO//
```

Figure Error! No text of specified style in document.-15: Modify Current VistA Provider

- 4. Once the VistA provider is selected, the VistA provider fields populate on the Provider Validation screen, along with information whether the DEA of the Provider has expired or not.
- 5. The next step in the provider validation process is to accept the validation, which is described in the next section.

**NOTE:** The text, "Expired", displays when the DEA # of the selected VistA Provider has expired in File #200.

```
NPI: DEA: (Expired)
Tel: Fax:
```

Figure Error! No text of specified style in document.-16: Select Provider Warning for Expired DEA#

#### 3.6.2.4 Accept Provider Validation

Once the correct provider has been selected and reviewed for accuracy, the next step is to accept the validation using the following steps.

1. Select <**AV**> ACCEPT VALIDATION on the Provider Validation screen to accept the provider validation.

**NOTE:** The following warning message displays upon selecting the validation if there is a DEA # and/or NPI mismatch.

Figure Error! No text of specified style in document.-17: Select Provider Warning Message

A message displays confirming whether to mark the provider as validated.

- 2. Enter  $\langle \mathbf{Y} \rangle$  Yes.
- 3. If the validation is successful, a message displays indicating that the validation was updated. Type <**Enter**> to continue or <**Shift>**<sub>+</sub><^> to Quit.

**NOTE:** If there are other  $eR_xes$  for the patient, written by the same provider, received on the same day for that patient, a message displays asking if the provider validation should be applied to those  $eR_xes$ . Refer to section <u>3.6.2.5 Automatic Provider Validation</u> for more information.

- The Status field changes to "VALIDATED" on the Provider Validation screen and the user who accepted the validation and date/timestamp displays to the right of "VALIDATED".
- A "[v]" displays to the right of the VistA Provider field on the Summary/Details screen.

| PSO ERX PROVIDER VALIDATION Jun 18, 2020@14:36<br>eRx Patient:                                                  | :06     | Page:             | 1 of      | 2 |
|----------------------------------------------------------------------------------------------------|---------|-------------------|-----------|---|
| eRx Reference #:<br>eRx HT: 152.4(cm)(11/13/2019)                                                               | eRx WT: | 65.77(kg)(11      | /13/2019) |   |
| eRx Provider:<br>Address:                                                                                       |         |                   |           |   |
| NPI:<br>DEA:                                                                                                    |         |                   |           |   |
| State Lic:<br>Tel: Fax:                                                                                         |         |                   |           |   |
| Status: NOT VALIDATED<br>Vista Provider:                                                                        |         |                   |           |   |
| Address:                                                                                                    |         |                   |           |   |
| + Enter ?? for more actions<br>P Print H Hold<br>E Edit AV Accept Validation<br>Select Item(s): Next Screen// ■ |         | Un Hold<br>Reject |           |   |

Figure Error! No text of specified style in document.-18: Before Provider Validation (Validate Provider Screen)

| PSO ERX PROVIDER VALIDATION                                     | Jun 18, 20                                                                                                    | 20@14:37:17           | Page:           | 1 of     | 2   |
|-----------------------------------------------------------------|----------------------------------------------------------------------------------------------------|-----------------------|-----------------|----------|-----|
| eRx Patient:<br>eRx Reference #:<br>eRx HT: 152.4(cm)(11/13/201 | 9)                                                                                                    | eRx                   | WT: 65.77(kg)(1 | 1/13/201 | 19) |
| eRx Provider:<br>Address:                                       | AND IN THE ADDRESS                                                                                                    |                       |                 |          |     |
| Aut 255.                                                        |                                                                                                    |                       |                 |          |     |
| NPI:                                                            | and a second                                                                                                    |                       |                 |          |     |
| DEA:                                                            |                                                                                                    |                       |                 |          |     |
| State Lic:                                                      |                                                                                                    |                       |                 |          |     |
| Tel:                                                            | Fax:                                                                                                    |                       |                 |          |     |
| Status: VALIDATED (                                             |                                                                                                    | UN 18, 2020@          | 14:36:51)       |          |     |
| Vista Provider:                                                 | and the second second se |                       |                 |          |     |
| Address:                                                        |                                                                                                    |                       |                 |          |     |
| NPI:                                                            | DEA:                                                                                                    | and the second second |                 |          |     |
| + Enter ?? for more                                             |                                                                                                    |                       |                 |          |     |
| P Print H                                                       |                                                                                                    |                       | UH Un Hold      |          |     |
| E Edit A                                                        | V Accept Vali                                                                                                    | dation                | RJ Reject       |          |     |
| Select Item(s): Next Screen                                     | 11                                                                                                    |                       |                 |          |     |

Figure Error! No text of specified style in document.-19: After Provider Validation (Validate Provider

Screen)

| eRx Holding Queue Display<br>eRx Patient:<br>eRx Reference #:<br>eRx HT: 152.4(cm)(11/13/20                                                                                   |                                                                                    | 2020@14:37:56<br>eRx           | Page:<br>WT: 65.77(kg)(11 | <u>1 of</u><br>/13/2019) | 4 |
|----------------------------------------------------------------------------------------------------|------------------------------------------------------------------------------------|--------------------------------|---------------------------|--------------------------|---|
| NEWRX<br>eRx Status: IN PROCESS<br>eRx Patient Primary Teleph<br>eRx Patient:<br>Vista Patient[v]:                                                                            | ione:                                                                              | -                              | DOB:<br>DOB:              | 1                        |   |
| eRx Provider Primary Teler<br>eRx Provider:<br>Vista Provider[v]:                                                                                                    | hone:                                                                              |                                | NPI:<br>NPI:              |                          |   |
| eRx Drug: Fluticasone Furc<br>eRx Qty: 1 eRx Ref<br>eRx Written Date: MAY 12,<br>+ Enter ?? for mor<br>VP VALIDATE PATIENT<br>P Print<br>H Hold<br>Select Action:Next Screen/ | ills: 0 eF<br>2020<br><b>e actions</b><br>VM VALIDATE F<br>RJ Reject<br>UH_Un Hold | Rx Days Supply<br>eRx Issue Da |                           |                          |   |

Figure Error! No text of specified style in document.-20: After Provider Validation (Summary/Details

Screen)

### 3.6.2.5 Automatic Provider Validation

When a provider validation is accepted on one  $eR_x$  and there are additional  $eR_x$ es in the Holding Queue for the same patient by the same provider, received on the same day, a message displays asking if the other  $eR_x$ es for the patient written by the provider should be validated. If the user selects  $\langle \mathbf{Y} \rangle$  Yes, the system links and applies the provider validation for the  $eR_x$ es currently in the Holding Queue for the patient by the same provider.

NOTE: Automatic Provider Validation is available only for NewRx.

The determination of the same provider is based on unique records from the ERX EXTERNAL PERSON file (#52.48). The system only validates the same provider on  $eR_Xes$  that are currently in the ERX HOLDING QUEUE file (#52.49) for the same patient received on the same date. Provider validation is not applied for the same provider received after the auto validation is applied once. For example, if VA receives six  $eR_Xes$  for the same patient on the same day from the same provider, the user only has to validate the provider once; however, if  $eR_Xes$  are received after the automatic provider validation is applied (e.g., later that same day by that provider), the provider for those  $eR_Xes$  needs to be validated.

```
There are other prescriptions for this patient, written by this provider on
Jun 16, 2020
Provider:
Patient:
DRUG PROVIDER REC DATE
1.) Fluticasone Furoate 27.5 JUN 16, 2020
Would you like apply the above validation to these prescriptions?
Enter Yes or No: N// O
```

Figure Error! No text of specified style in document.-21: Automatic Provider Validation

To apply the provider validation to the other  $eR_Xes$  enter  $\langle Y \rangle$  Yes. A message displays indicating that the validation was updated.

- The Status field on all the eR<sub>x</sub>es, where the provider validation has been applied, changes to "VALIDATED" on the Provider Validation screen and the user who accepted the validation and date/timestamp displays to the right of "VALIDATED".
- A "[v]" displays to the right of the VistA Provider field on the Summary/Details screen.
- The statuses on all eR<sub>x</sub>es validated by the automatic provider validation process changes to "I" for In Process.

# 3.6.3 Validate Drug/SIG

The drug/SIG information on the  $eR_X$  must be validated before a fillable  $eR_X$  can be accepted.

**NOTE:** A VistA patient must be linked (matched) before the Validate Drug/SIG action is available.

To validate drug/SIG information for the  $eR_x$ , type  $\langle VD \rangle$  Validate Drug/SIG from the Summary/Details screen. The Drug Validation screen displays and is described in the following sections.

| +   | Enter ?? f         | or more actions              |                      |
|-----|--------------------|------------------------------|----------------------|
| VP  | VALIDATE PATIENT   | VM VALIDATE PROVIDER         | VD VALIDATE DRUG/SIG |
| P   | Print              | RJ Reject                    | AC Accept eRx        |
| н   | Hold               | U <u>H Un Hold</u>           | RM Remove eRx        |
| Sel | Lect Action:Next S | creen// VD VALIDATE DRUG/SIG |                      |

Figure Error! No text of specified style in document.-22: Validate Drug / SIG

## 3.6.3.1 Drug Auto-Match in the Processing Hub

The pre-conditions for a drug auto-match in the Processing Hub are that the drug should be a one-to-one match, should not be a Compound, not a Controlled Substance, should be Active, not Investigational and should be marked for Outpatient use in the local DRUG file (#50).

First, the drug description on the new  $eR_X$  is matched against the Drug Generic Name entry in the VistA instance's DRUG file (#50). If successful, the match stops right here, and the drug is linked in VistA.

If the match is not successful, the drug description is then matched against the VA Product Name entry in the VistA instance's VA PRODUCT file (#50.68). Then a drug in local file for the matched VA Product Name is identified, which should satisfy the preconditions. If the match is successful, the drug is linked in VistA.

If the match is not successful, the NDC is used to match against the VistA instance's NDC/UPN file (#50.67). Using the VA Product Name identified at this step, a drug in the local file for the matched VA Product Name is identified, which should satisfy the preconditions. If the match is successful, the drug is linked in VistA.

**NOTE:** The NDC is an optional field and may or may not be included with the new  $eR_x$ . For a supply, if UPC is sent, it is not matched against the NDC/UPN file (#50.67). Only the Drug Description match is attempted.

### 3.6.3.2 Drug/SIG Manual Validation Screen Overview

The header of the Drug/SIG Validation screen contains the  $eR_X$  Patient Name and the  $eR_X$  Reference #. Below the header is the  $eR_X$  and VistA information for the drug/SIG, where applicable.

If a match was NOT found for the VistA drug, the screen looks similar to the below figure. The Status field has "NOT VALIDATED", with "NOT MATCHED" to the right of the VistA Drug field. The other VistA drug/SIG fields may or may not be populated.

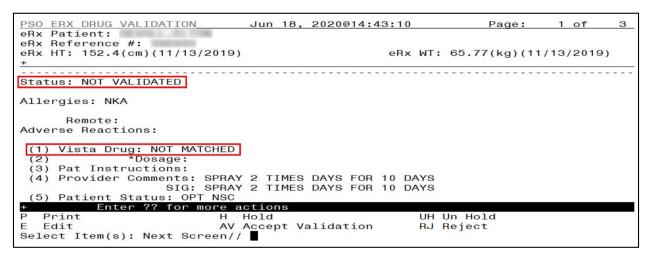

Figure Error! No text of specified style in document. -23: Drug Validation Screen Display - VistA Drug Not Validated / Not Auto Matched

If a VistA match was found for the drug, the screen looks similar to the below figure. The Status field has "NOT VALIDATED", with VistA drug/SIG information displaying in the VistA Drug field (#1).

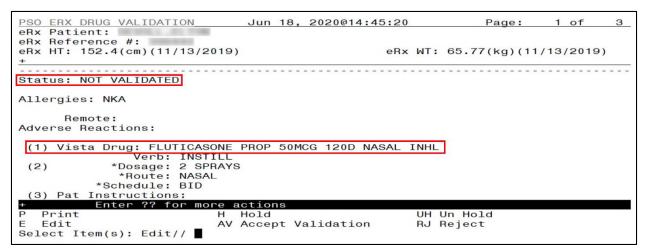

Figure Error! No text of specified style in document.-24: Drug Validation Screen Display - VistA Drug

Matched / Not Validated

### 3.6.3.3 Edit Drug/SIG

- 1. To edit the drug/SIG information, use the *<***E***>* Edit action on the Drug Validation screen.
- 2. If the VistA drug/SIG information has been linked for the  $eR_x$ , the edit drug/SIG sequence prompts the user to select a field or select All fields.
  - Select Item (s): Quit// <E> Edit
  - Which fields (s) would you like to edit? (1-10) or "A" 11: A//
- 3. Under eR<sub>X</sub> Holding Queue > Validate Drug/SIG screen > Edit, if a drug is already matched in the hub, that drug is displayed at the "select" prompt. The user is still allowed to change the drug by entering the drug name.
- 4. Under  $eR_X$  Holding Queue > Validate Drug/SIG screen > Edit, if a drug is not matched in the hub, at the "select" prompt, it is blank wherein the user can enter the drug name.
- 5. When a Yes/No confirmation is asked for the selected drug, if the user hits enter or selects "**No**", the control comes out of Edit mode back to VD screen.

**NOTE:** The  $eR_X$  Drug/SIG information from the external provider displays throughout the edit drug/SIG process as reference.

```
Current Vista Drug: FLUTICASONE PROP 50MCG 120D NASAL INHL
Select DRUG GENERIC NAME: FLUTICASONE PROP 50MCG 120D NASAL INHL// NT
200 N/F This drug will not be processed without Drug Request Form 10-7
144
You have selected: FLUTICASONE PROP 50MCG 120D NASAL INHL
Would you like to use this drug/supply?
Enter Yes or No: YES
eRx Drug: Fluticasone Furoate 27.5 MCG/SPRAY Nasal Suspension
eRx Sig:
1 Spray by Each Nare route 2 times daily
eRx Notes: SPRAY 2 TIMES DAYS FOR 10 DAYS
There are 4 Available Dosage(s):
1. 1 SPRAY
2. 2 SPRAYS
3. 1 DROP
Enter RETURN to view additional dosages or '^' to exit the list of dosages:
```

Figure Error! No text of specified style in document.-25: eRx Display during Edit Drug / SIG

- 6. Next, enter the Dosage. Either enter a free text dose or enter a question mark <?> to view a list of available dosages. The system prompts the user to confirm the selected dosage.
  - a. Enter the Verb, Route, and Schedule.
  - b. Patient Instructions are default/consistent instructions that come from the Orderable Item. VA Patient Instructions are auto populated when either a drug is auto matched or manually matched, or the drug's Pharmacy Order Item has an entry for those instructions. If it is blank, enter VA Patient Instructions. Or if it needs to be edited, use the Replace function. Even abbreviated Patient Instructions from Medication Instruction files are allowed, which expand upon saving. This field holds the patient instructions for an  $eR_x$ . This field is transferred to the Pending Queue upon acceptance of an  $eR_x$ .

- c. Provider Comments are additional free text comments that the provider may enter. The VA Provider Comments field contains the  $eR_X$  Notes from the external provider and can be edited by entering  $\langle Replace \rangle$ . Even abbreviated Provider Comments from Medication Instruction files are allowed, which expand upon saving. This field is transferred to the Pending Queue upon acceptance of an  $eR_X$ .
- d. Enter Patient Status and edit the Patient Status as required.
- e. Enter/edit VistA Quantity, VistA Days Supply, and VistA Renewals as needed.

**NOTE:** The Vista Days Supply prompt is pre-populated with an auto-calculated value given to the user as a suggested value for the Days Supply prompt. This value is displayed as [DAYS SUPPLY:(1-90): 90//], with suggested value behind two forward slashes. This value is derived from the values entered by the user in the Quantity prompt, the Units Per Dose prompt, and the Schedule prompt. The auto-calculated value is the result of dividing the Quantity by the Units Per Dose, then dividing the resulting value by the Schedule (Units Per Dose/Quantity/Schedule). This auto-calculated value is only a suggested entry for the user. The user can enter any amount that fits within the Days Supply range supplied by the eRX software.

When editing the Quantity field after the VistA drug has been linked, the Vista Quantity prompt is pre-populated with an auto-calculated value as a suggested value to the user. This value is displayed as [QTY:(1-90): 90//], with the suggested value behind two forward slashes. This value is derived from the values entered by the user in the Days Supply prompt, the Units Per Dose prompt, and the Schedule prompt. The auto-calculated value is the result of dividing the Days Supply by the Units Per Dose, then dividing the resulting value by the Schedule (Units Per Dose/Days Supply/Schedule). This auto-calculated value is only a suggested entry for the user. The user can enter any amount that fits within the Quantity range supplied by the eRX software.

- f. Enter Routing. Either *<***M***>* for Mail or *<***W***>* for Window.
- g. The system displays the Default  $eR_X$  Clinic setup by the site. If it is not configured, this field is blank. The user can select a clinic as required in either case.

**NOTE:** Setting up the Default  $eR_X$  Clinic is optional. Sites are encouraged to edit their OUTPATIENT SITE file (#59) to define the default  $eR_X$  clinic. The following field is added to the OUTPATIENT SITE file (#59): DEFAULT ERX CLINIC field (#10).

Please reference the Implementation Guide – Inbound ePrescribing (PSO\*7.0\*p581) on the VA Documentation Library (VDL) at the following link for details on setting up the default  $eR_X$  clinic for a site.

Outpatient Pharmacy VDL URL: https://www.va.gov/vdl/application.asp?appid=90

- h. Once all the drug/SIG fields have been edited and the drug/SIG sequence is complete, the edited information displays on the Drug Validation screen.
- i. The next step is to accept the validation  $\langle AV \rangle$ , which is described in the next section.
- j. If you have to edit after this, you can pick the fields:
  - Select Item (s): Quit// E Edit
  - Which fields (s) would you like to edit? (1-10) or "A" 11: A//

**NOTE:** If the Default  $eR_x$  Clinic is changed from the one that is configured with the NPI Institution, of the receiving Pharmacy, the  $eR_x$  may not show up in OERR when processed. Refer to the Implementation Guide – Inbound ePrescribing (PSO\*7.0\*p581) on the VA Documentation Library (VDL) for details on setting up the Default  $eR_x$  Clinic for a site.

### 3.6.3.3.1 Additional Field-level Information:

- Quantity Unit of Measure is displayed in the  $eR_X$  Holding Queue > Validate Drug/SIG screen > Edit, along with the reference  $eR_X$  information.
- $eR_x$  Quantity displays up to 5 digits after the decimal in the  $eR_x$  Holding Queue Summary/Details screen and VD > Edit screen.
- VistA Quantity is displayed same as  $eR_x$  Quantity if there are 2 digits after decimal places. If there are more than 2 digits after decimal places, VistA Quantity field is left blank so that the user can key in.
- $eR_x$  Days Supply displays up to 999 in the  $eR_x$  Holding Queue Summary/Details screen and VD > Edit screen.
- VistA Days Supply is auto-calculated based on Units Per Dose, Quantity, and Schedule values. User can also key in a desired value in this field.
- $eR_X$  Renewals displays up to 99 in the  $eR_X$  Holding Queue Summary/Details screen and VD > Edit screen.
- VistA Renewals allows a value between 0 and 11 only.
- VistA Renewals is auto-populated based on Dispensing Units, Quantity, and Days Supply values.
- Help text for VistA Quantity is under eR<sub>X</sub> Holding Queue > Validate Drug/SIG screen > Edit.

### 3.6.3.3.2 Quantity/Days Supply Work Flow under Validate Drug/SIG > Edit:

**Scenario 1:** The updated Quantity/Days Supply work flow works in the holding queue for only available dosages such as 40MG, 80MG and so on. The Quantity divided by schedule is then divided by units per dose to provide the Days Supply value.

Available Dosage(s):

1.40MG

2.80MG

**Scenario 2:** Quantity/Days Supply auto-calculation does not function for available dosages such as SMALL AMOUNT/LIBERAL AMOUNT, DROP/DROPS, TEASPOONFUL, PATCH etc. For these available dosages, Holding queue VD screen works similar to CPRS, not auto-calculating Days Supply based on Quantity, Schedule, and Units per dose.

There are 2 Available Dosage(s):

- 1.1 DROP
- 2.2 DROPS

There are 4 Available Dosage(s):

- 1.1 TEASPOONFUL
- 2.2 TEASPOONFULS
- 3.1 TABLESPOONFUL

There are 3 Available Dosage(s):

1. LIBERAL AMOUNT

- 2. SMALL AMOUNT
- 3. MODERATE AMOUNT

**Scenario 3:** Quantity/Days Supply auto-calculation does not function for drugs when there are no available dosages. Holding queue VD screen works similar to CPRS, not auto-calculating Days Supply based on Quantity, Schedule, and Units per dose.

There are NO Available Dosage(s).

Please Enter a Free Text Dose:

### 3.6.3.4 Accept Drug/SIG Validation

Once the VistA Drug/SIG information has been edited and reviewed for accuracy, the next step is to accept the validation  $\langle AV \rangle$  on the Drug Validation screen. The system prompts the user to confirm the validation. After entering  $\langle Y \rangle$  Yes, a message displays that the drug validation has been updated.

| + Enter ??                  | for more actions                      |      |         |   |
|-----------------------------|---------------------------------------|------|---------|---|
| P Print                     | H Hold                                | UH   | Un Hold |   |
| E Edit                      | AV Accept Validation                  | RJ   | Reject  |   |
| Select Item(s): Nex         | t Screen// AV Accept Valida           | tion |         |   |
|                             | A A A A A A A A A A A A A A A A A A A |      |         |   |
|                             | nark this drug as VALIDATED?          |      |         | - |
| Enter Yes or No: YE         |                                       |      |         |   |
| Validation Updated          | 1                                     |      |         | - |
| Type <enter> to cor</enter> | tinue or '^' to exit:                 |      |         |   |
|                             | —                                     |      |         |   |

Figure Error! No text of specified style in document. -26: Confirm Acceptance of Drug / SIG Validation

The Status changes to "VALIDATED" on the Drug Validation screen, along with the user who performed the validation and date/timestamp. "[v]" also displays to the right of the VistA Drug field on the Summary/Details screen.

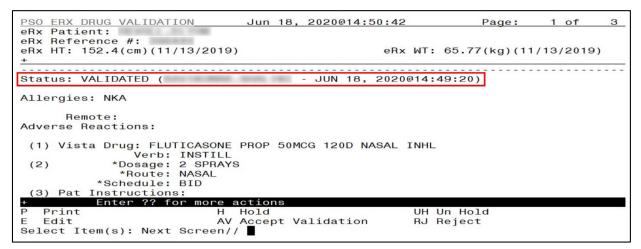

Figure Error! No text of specified style in document.-27: Drug / SIG Validation Complete (Validate Drug / SIG Screen)

The modified VistA Drug/SIG information populates on the Drug/SIG Validation screen.

Press **<Enter>** to display Pages 2 and 3 of the Drug/SIG Validation screen.

| eRx Holding Queue Display<br>eRx Patient: | / Jun 18, 202     | 20@14:51:27     | Page:           | 1 of   | 4  |
|-------------------------------------------|-------------------|-----------------|-----------------|--------|----|
| eRx Reference #:                          |                   |                 | 05 77 (1) 1 (1) | 101001 |    |
| eRx HT: 152.4(cm)(11/13/2                 | 2019)             | eRx WT:         | 65.77(kg)(11/   | 13/201 | 9) |
| eRx Drug: Fluticasone Fu                  | coate 27.5 MCG/SI | PRAY Nasal Susr | ension          |        |    |
| eRx Qty: 1 eRx Re                         |                   |                 |                 |        |    |
| eRx Written Date: MAY 12                  |                   |                 |                 |        |    |
| Prohibit Renewals: No                     |                   |                 |                 |        |    |
| eRx Sig:                                  |                   |                 |                 |        |    |
| 1 Spray by Each Nare rout                 | e 2 times daily   |                 |                 |        |    |
| Vista Drug[v]: FLUTICASO                  |                   |                 |                 |        |    |
| Vista Qty: 1                              | Vista Refills     | : 3             | ista Days Supp  | ly: 90 | )  |
| Substitutions? :YES                       | NO THE FLOW NOOT  |                 |                 |        |    |
| Vista Sig: INSTILL 2 SPR/                 | AYS IN EACH NOST  | ALL IMICE A DAY |                 |        |    |
| Pat Inst:                                 |                   |                 |                 |        |    |
| Hold Status:<br>Hold Reason:              |                   |                 |                 |        |    |
| + Enter ?? for mo                         | actions           |                 |                 |        |    |
|                                           | VM VALIDATE PRO   | OVIDEB VD       | VALIDATE DRUG/  | SIG    |    |
|                                           | RJ Reject         |                 | Accept eRx      |        |    |
| H Hold                                    | UH Un Hold        |                 | Remove eRx      |        |    |
| Select Action:Next Screen                 | 1//               |                 |                 |        |    |

Figure Error! No text of specified style in document. -28: Drug / SIG Validation Complete

(Summary/Details Screen)

### 3.6.3.5 Wait Status Flag "W"

When the user completes validating Patient, Provider and Drug/SIG for an  $eR_x$ , the status of the prescription changes from "I" In Process to "W" Wait in the Holding Queue's list view.

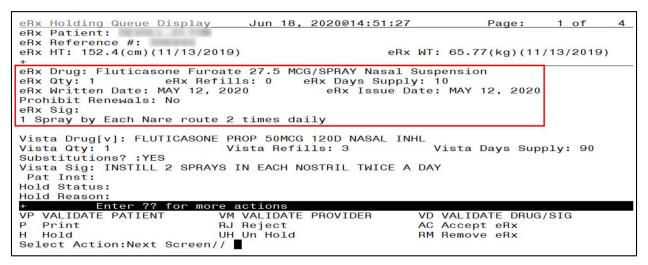

Figure Error! No text of specified style in document.-29: eR<sub>x</sub> Holding Queue Summary/Details Screen with Validations Complete

"W" can now be seen in the status column.

| PSO  | ERX HOLD                                                                                                    | ING QU                | EUE | Jun             | 18, 2020 | 0@14:54:40      | Page:                                                                                                    | 15  | of   | 15    |
|------|----------------------------------------------------------------------------------------------------|-----------------------|-----|-----------------|----------|-----------------|----------------------------------------------------------------------------------------------------|-----|------|-------|
| PSO  | ERX HOLD                                                                                                    | ING QU                | EUE |                 |          |                 |                                                                                                    |     |      |       |
|      |                                                                                                    |                       | ERX | LOOK - BACK     | DAYS: 3  | 30 (May 19, 20) | 20)                                                                                                    |     |      |       |
| +    | Patient                                                                                                    |                       |     | DOB             | Drug     |                 | Provider                                                                                                    | STA | Rec  | Date  |
| 211. | 100 100                                                                                                    | the second second     |     | 1.0. 1.0. 7.2.  | Metoprol | lol Succinate   | A. P. Then, Mar. 70, Amer. 40.                                                                                  | N   | 6/16 | \$/20 |
| 212. | -                                                                                                    | and the second second |     |                 | Fluticas | sone Furoate 2  |                                                                                                    | M   | 6/16 | 6/20  |
| 213. | 100 100 100                                                                                                    |                       |     |                 | Metopro] | lol Succinate   | THE R. L. LEWIS CO., NAME OF TAXABLE                                                                            | N   | 6/16 | 5/20  |
| 214. | STATUS COMPL                                                                                                    |                       |     | B               |          | ril-Hydrochlor  | Provide Contract of the                                                                                         | N   | 6/16 | 5/20  |
| 215. | 100.000.00.00                                                                                                    |                       |     |                 | Metoprol | lol Succinate   | a series the second second                                                                                      | N   | 6/17 | 120   |
| 216. | and the second                                                                                                    | 16 . Ave.             |     |                 | Prednisc | one 5 mg table  |                                                                                                    | HC  | 6/17 | 120   |
| 217. | Date of the local date of the local date of the |                       |     |                 | Topamax  | 100 MG Tablet   | P COMPANY OF COMMAND                                                                                            | N   | 6/17 | /20   |
| 218. | and the second second                                                                                                    | transfer in           |     | 100.000.000     | Metoprol | lol Succinate   | a strategy and the state of                                                                                     | N   | 6/17 | 120   |
| 219. | and the second                                                                                                    |                       |     | B-1             | Lisinopr | ril-Hydrochlor  | Providence of the second second second second second second second second second second second second second se | HC  | 6/17 | 120   |
| 220. | the state of some                                                                                                    |                       |     | Bur 10 2 - 1985 | Lisinopr | ril-Hydrochlor  | P COMP C COMP L                                                                                                 | HC  | 6/17 | 120   |
| 221. | the state of the state                                                                                                    |                       |     | Bur 1 7 - 198   | Lisinopr | ril-Hydrochlor  | P COMPOSITION AND                                                                                               | CXN | 6/17 | 120   |
| 222. | the second second                                                                                                    | and the second        |     |                 |          | 18 MG/3ML Sub   |                                                                                                    | CXN | 6/17 | 120   |

Figure Error! No text of specified style in document.-30: eRx Holding Queue List View with eRx Record

in "W" Status

## 3.7 Accepting $eR_xes$ in the $eR_x$ Holding Queue

The following conditions must be met, before a fillable  $eR_X$  can be accepted and transmitted to the Pending Queue for further processing:

- 1. The  $eR_X$  cannot be on Hold. If the  $eR_X$  is on Hold, the  $eR_X$  status on the Holding Queue List has one of the Hold Status codes, and the Hold Status, Hold Reason, and the user who placed the  $eR_X$  on hold is displayed on the Summary/Details screen.
- 2. The eR<sub>X</sub> cannot have a status of "Rejected" RJ, "Removed" RM, "Processed" PR or "Canceled" CAN/CXQ.

All validation steps, for patient, provider, and drug/SIG must be completed, including the  $\langle AV \rangle$ Accept Validation action on the validate screens. For additional information on the validation steps, refer to section <u>Unit 1</u>

Manual Validation.

If a user attempts to accept an  $eR_x$  where one or more of the conditions have not been met, an error message displays indicating that the  $eR_x$  cannot be processed and the reason.

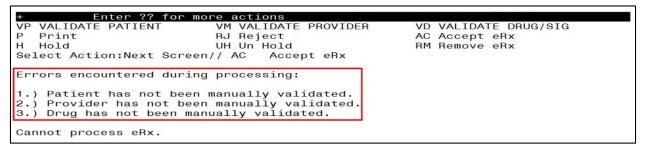

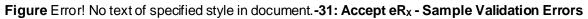

After all the above pre-conditions have been met, to Accept an  $eR_X < AC >$  from the Summary/Details screen, complete the following steps.

From the Summary/Details screen, type  $\langle AC \rangle$  Accept  $eR_X$ .

| VP VALIDATE | PATIENT | VM VALIDATE PROVIDER | VD VALIDATE DRUG/SIG |
|-------------|---------|----------------------|----------------------|
|             |         |                      | VD VALIDATE DIOU/DIG |
| P Print     |         | RJ Reject            | AC Accept eRx        |
| H Hold      |         | UH Un Hold           | RM Remove eRx        |

Figure Error! No text of specified style in document. -32: Accept eRxes

A message displays notifying the user that the  $eR_X$  was sent to Pending Outpatient Orders for further processing.

```
Select Action:Next Screen// AC Accept eRx
eRx #396440 sent to PENDING OUTPATIENT ORDERS!
Sending rxVerify Message to prescriber.
Type <Enter> to continue or '^' to exit:
```

Figure Error! No text of specified style in document. -33: eRxes Sent to Pending Outpatient Orders

The user can then go to Complete Orders from OERR or Patient Prescription Processing to view the  $eR_X$  information. Refer to section <u>3.19 Complete Orders from OERR and Patient Prescription</u> <u>Processing</u>.

Complete Orders from OERR and Patient Prescription Processing.

**NOTE:** RxVerify messages are stored in the Hub for reporting purposes only. Unlike in the past, no NCPDP message will be sent back to the originating EHR system indicating that  $eR_X$  has been accepted.

# 3.13 Rejecting eRxes in the eRx Holding Queue

Reject is used to remove a fillable  $eR_X$  from the  $eR_X$  Holding Queue. Reject must be accompanied by a reject code/reason.

**NOTE:** Reject messages are stored in the Hub for reporting purposes only. Unlike in the past, no NCPDP message will be sent back to the originating EHR system indicating that  $eR_X$  has been rejected.

To reject an  $eR_X$ , complete the following steps:

- 1. From the Summary/Details screen, type <**RJ**> Reject.
- 2. Enter **<Y>** Yes to confirm the reject.
- 3. Enter a reason for the rejection. The following reasons are available:
- PTT01 Patient not eligible
- PTT02 Cannot resolve patient
- PVD01 Provider not eligible
- PVD02 Cannot resolve provider
- DRU01 Not eligible for renewals
- DRU02 Non-formulary drug
- DRU03 Duplicate prescription found for this patient
- DRU04 Invalid quantity
- DRU05 Duplicate therapeutic class
- DRU06 Controlled substances are disallowed
- ERR01 Multiple errors, please contact the pharmacy
- ERR02 Incorrect pharmacy
- ERR03 Issues with prescription, please contact the pharmacy
- 4. Type additional comments as to why the  $eR_X$  is being rejected and press  $\langle Enter \rangle$ . These comments are optional.

```
Select Action:Next Screen// RJ Reject
Would you like to 'Reject' eRx #395911? Y// ES
Select REJECT reason code: PTT02 Cannot resolve Patient
Additional Comments (Optional):
Rejection message sent.
Type <Enter> to continue or '^' to exit:
```

#### Figure Error! No text of specified style in document.-34: Rejecting an eRx

Once the  $eR_X$  is rejected, the details of the reject message are available in the IEP Processing Hub as reference. Refer to Figure **Error! No text of specified style in document.**-35.

| Error - (Sent)        |                                                                                                    | Status:    | OB_MSG_SEND_SUPPRESED_FOR_HUB | REPORTING_ONLY | Received Date: | 06/25/2020 |  |  |
|-----------------------|----------------------------------------------------------------------------------------------------|------------|-------------------------------|----------------|----------------|------------|--|--|
| PHARMACY              |                                                                                                    |            |                               |                |                |            |  |  |
| NCPDP ID:             | 1111119                                                                                                    |            |                               |                |                |            |  |  |
| PRESCRIBER            |                                                                                                    |            |                               |                |                |            |  |  |
| NPI/Clinic ID:        | 6452949939001                                                                                                    |            |                               |                |                |            |  |  |
| PRESCRIPTION          |                                                                                                    |            |                               |                |                |            |  |  |
| Message ID:           | COMPACT NAMES AND ADDRESS OF ADDRESS OF ADDRESS ADDRESS ADDRES |            |                               |                |                |            |  |  |
| Rel to Msg ID:        | Results (PC _ DV H) (SUB                                                                                                    |            |                               |                |                |            |  |  |
| CODES and DESCRIPTION |                                                                                                    |            |                               |                |                |            |  |  |
| Code:<br>Desc Code:   | 900                                                                                                    |            |                               |                |                |            |  |  |
| Description:          | PTT02 Cannot resolve Patient - Additional Cor                                                                                                    | nments: Fo | User Manual updates           |                |                |            |  |  |

Figure Error! No text of specified style in document.-35: Reject Message in Processing Hub

## 3.14 Printing in the eR<sub>x</sub> Holding Queue

From the Summary/Details screen and from any of the validate screens, the  $\langle \mathbf{P} \rangle$  Print action is available to print the  $eR_X$ .  $\langle \mathbf{P} \rangle$  Print action is available for all records in the Holding Queue.

- 1. Enter  $<\mathbf{P}>$  Print.
- 2. Enter the Device (local or network printer) and press < Enter>.

The print display of the  $eR_X$  prints to the selected printer.

```
Supervisor:
First:
Mid:
                      Sex: FEMALE
SSN:
Address:
DOB:
                                                 *******
eRx Drug: Prednisone 5 mg tablet
eRx Written Date: JUN 09, 2020@15:57:56
                                    eRx Issue Date:
Code List Qualifier: Original Quantity
                     Days Supply: 6
Drug Form:
Strength: MILLIGRAM
Refills: 0
Prohibit Renewals: No
Substitutions?: YES
eRx Sig:
     tablets by mouth once daily for 2 days, then take 4 tablets by mouth once
Take 6
daily for 2 days, then take 2 tablets by mouth once daily for 2 days
eRx Reference #:
Message ID:
Substitutions?: YES
```

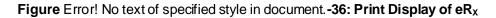

## 3.15 Placing eRxes on Hold in the eRx Holding Queue

A fillable  $eR_x$  can be placed on hold for several reasons indicating that there is an issue with the  $eR_x$ .

- 1. To place an  $eR_X$  on hold, type  $\langle H \rangle$  Hold from the Summary/Details screen or any of the validate screens.
- 2. Enter a hold reason from the available reasons. The following reasons are available:
- HPT PATIENT NOT FOUND
- HPD PROVIDER NOT FOUND
- HNF NON-FORMULARY DRUG THAT NEEDS APPROVAL
- HSO INSUFFICIENT STOCK
- HDI DRUG-DRUG INTERACTION
- HAD ADVERSE DRUG INTERACTION
- HBA BAD ADDRESS
- HPC PROVIDER CONTACTED
- HPA PRIOR APPROVAL NEEDED
- HOR OTHER REASON
- HPP PATIENT CONTACTED
- HPR HOLD DUE TO PATIENT REQUEST
- HQY QUANTITY OR REFILL ISSUE
- 3. To view the available hold reasons, enter a double question mark <??> at the "Select HOLD reason code" prompt, refer to Figure **Error! No text of specified style in document.**-37. The available hold reasons display.

| + Enter ?? for                                     | more actions                                                         |  |  |  |  |  |  |
|----------------------------------------------------|----------------------------------------------------------------------|--|--|--|--|--|--|
| VP VALIDATE PATIENT<br>P Print                     | VM VALIDATE PROVIDER VD VALIDATE DRUG/SIG<br>RJ Reject AC Accept eRx |  |  |  |  |  |  |
| H Hold                                             | UH Un Hold RM Remove eRx                                             |  |  |  |  |  |  |
| Select Action:Next Scre<br>Select HOLD reason code |                                                                      |  |  |  |  |  |  |
| Select HOLD reason code                            |                                                                      |  |  |  |  |  |  |
| Choose from:                                       |                                                                      |  |  |  |  |  |  |
| HPT                                                | PATIENT NOT FOUND                                                    |  |  |  |  |  |  |
| HPD                                                | PROVIDER NOT FOUND                                                   |  |  |  |  |  |  |
| HNF                                                | NON-FORMULARY DRUG THAT NEEDS APPROVAL                               |  |  |  |  |  |  |
| HSO                                                | INSUFFICIENT STOCK                                                   |  |  |  |  |  |  |
| HDI                                                | DRUG-DRUG INTERACTION                                                |  |  |  |  |  |  |
| HAD                                                | ADVERSE DRUG INTERACTION                                             |  |  |  |  |  |  |
| HBA                                                | BAD ADDRESS                                                          |  |  |  |  |  |  |
| HPC                                                | PROVIDER CONTACTED                                                   |  |  |  |  |  |  |
| HPA                                                | PRIOR APPROVAL NEEDED                                                |  |  |  |  |  |  |
| HOR                                                | OTHER REASON                                                         |  |  |  |  |  |  |
| HPP                                                | PATIENT CONTACTED                                                    |  |  |  |  |  |  |
| HPR                                                | HOLD DUE TO PATIENT REQUEST                                          |  |  |  |  |  |  |
| HQY                                                | QUANTITY OR REFILL ISSUE                                             |  |  |  |  |  |  |
|                                                    |                                                                      |  |  |  |  |  |  |
| Select HOLD reason code:                           |                                                                      |  |  |  |  |  |  |

Figure Error! No text of specified style in document.-37: Hold eRx

4. Enter the reason code at the "Select HOLD Reason code:" prompt and press < Enter >.

5. A prompt displays asking for additional comments on the reason for the hold. These comments are optional. Either press **<Enter>** to complete the hold process or add comments and then press **<Enter>**.

Select HOLD reason code: HPT PATIENT NOT FOUND Additional Comments (Optional): For User Manual updates

Figure Error! No text of specified style in document. -38: Select Hold Reason Code

The Hold Status, Hold Reason, and the user placing the  $eR_X$  on hold display below the VistA Drug section on the Summary/Details screen.

```
Hold Status: HPT - PATIENT NOT FOUND
Hold Reason: For User Manual updates
Placed on hold by:
```

Figure Error! No text of specified style in document.-39: Hold Status and Reason

The hold status also displays in the "Status" column (STA) on the Holding Queue List screen.

| PSO                               | ERX HOLDING                        | QUEUE            | Jun 25, 2020@14:05:33 Pa          | ge: 4 of 8       |  |  |  |  |
|-----------------------------------|------------------------------------|------------------|-----------------------------------|------------------|--|--|--|--|
| PSO                               | ERX HOLDING                        | QUEUE            |                                   |                  |  |  |  |  |
|                                   |                                    | ERX              | LOOK-BACK DAYS: 30 (May 26, 2020) |                  |  |  |  |  |
| +                                 | Patient                            |                  | DOB Drug Provide                  | r STA Rec Date   |  |  |  |  |
| 56.                               |                                    | A DESCRIPTION OF | Azithromycin 250 MG O             | N 1/13/20        |  |  |  |  |
| 57.                               | the last is a country of           |                  | Lisinopril-Hydrochlor             | CAX 1/13/20      |  |  |  |  |
| 58.                               | Automatical Automatical Procession |                  |                                   | <u>N</u> 1/14/20 |  |  |  |  |
| 59.                               |                                    | 100              | Azithromycin 250 MG O             | HPT 1/15/20      |  |  |  |  |
| 60.                               | the second second                  |                  | Azithromycin 250 MG O             | N 1/15/20        |  |  |  |  |
| 61.                               | CARLENDARD CO.                     | COLUMN TRACT IN  | KENALOG-40 40 MG/ML V             | N 1/15/20        |  |  |  |  |
| 62.                               | the star is seening a              |                  | Azithromycin 250 MG O             | N 1/23/20        |  |  |  |  |
| 63.                               |                                    | Longer a         | Ventolin HFA 90 mcg/a             | CAP 1/24/20      |  |  |  |  |
| 64.                               | the second second second           |                  | BUSPIRONE HCL 10MG TA             | CAO 1/27/20      |  |  |  |  |
| 65.                               |                                    |                  | Azithromycin 250 MG O             | N 1/27/20        |  |  |  |  |
| 66.                               | ALC: NO. 1 AND ADDRESS.            |                  | Azithromycin 250 MG O             | N 1/27/20        |  |  |  |  |
| 67.                               | ALC: NO. 1 AND ALC: N              |                  | Azithromycin 250 MG O             | N 1/28/20        |  |  |  |  |
| 68.                               |                                    |                  | Azithromycin 250 MG O             | N 1/28/20        |  |  |  |  |
| 69.                               | COMPANY OF A COMPANY OF            | Longing and      | Ventolin HFA 90 mcg/a             | CAP 1/28/20      |  |  |  |  |
| 70.                               | COMPANY OF TAXABLE PARTY.          |                  | Ventolin HFA 90 mcg/a             | CAP 1/28/20      |  |  |  |  |
| + Enter ?? for more actions       |                                    |                  |                                   |                  |  |  |  |  |
| SIS                               | Select Item                        |                  | SO Sort Entries                   |                  |  |  |  |  |
| SR (Search Queue) MV Message View |                                    |                  |                                   |                  |  |  |  |  |
| Select Action:Next Screen//       |                                    |                  |                                   |                  |  |  |  |  |

Figure Error! No text of specified style in document.-40: Hold Status in Status Column

**NOTE:** When a fillable  $eR_x$  is put on 'Hold' the only actions available for the user are UH/Un Hold, P/Print and SH/Status History.

# 3.16 Un Hold $eR_x$ in the $eR_x$ Holding Queue

 $eR_Xes$  may be removed from a hold by typing  $\langle UH \rangle$  Un Hold. Users who see the Un Hold function in parentheses "()" are not able to remove an  $eR_X$  from a hold.

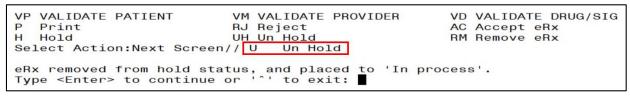

Figure Error! No text of specified style in document.-41: Un Hold eRx

**NOTE:** When a user exercises Un Hold option on a NewR<sub>X</sub> record that is in one of the Hold statuses, if all the 3 validations (Patient, Provider, and Drug/SIG) are complete, the  $eR_X$  record's status changes to "W" (Wait). When a user exercises Un Hold option on a NewR<sub>X</sub> record that is in one of the Hold statuses, if all the 3 validations (Patient, Provider, and Drug/SIG) are not complete, the  $eR_X$  record's status changes to "I" (In Process).

# 3.17 Removing eR<sub>x</sub>es in the eR<sub>x</sub> Holding Queue

A fillable  $eR_x$  can be removed from the Holding Queue without sending a message back to the originating external provider. Sample scenarios include, but are not limited to, the patient requested that the  $eR_x$  not be filled, or the user has been unable to contact the provider or patient for a significant amount of time.

To remove an  $eR_X$  from the Holding Queue:

- 1. From the Summary/Details screen, type <**RM**> Remove.
- 2. Enter a reason for the  $eR_x$  removal. The following removal reasons are available:
- REM01 Drug out of stock or on backorder and unavailable for processing
- REM02 Patient was not able to pick up
- REM03 Prescription canceled by Provider
- REM04 Prescription processed manually
- REM05 Provider will cancel this  $eR_X$  and submit another
- REM06 Unable to mail prescription and patient unable to pick up
- REM07 Unable to contact patient
- REM08 Unable to contact provider
- REM91 Undefined system error
- REM92 Other

3. Type additional comments as to why the  $eR_X$  is being removed and press **<Enter>**. These comments are optional.

Once the  $eR_X$  is removed, the status changes to "RM" and it no longer displays in the default Holding Queue List; however, the  $eR_X$  can be accessed via the search action from the main Holding Queue List screen using one or more of the search criteria. Refer to section 3.18.1 Searching eRXes.

| VP VALIDATE PATIENT                               | VM VALIDATE PROVIDER                             | VD VALIDATE DRUG/SIG                      |
|---------------------------------------------------|--------------------------------------------------|-------------------------------------------|
| P Print                                           | RJ Reject                                        | AC Accept eRx                             |
| H Hold                                            | UH Un Hold                                       | RM Remove eRx                             |
| Select REMOVAL reason of available for processing | ove' eRx #393270? Y// ES<br>code: REM01 Drug out | of stock or on backorder and un<br>pdates |

Figure Error! No text of specified style in document.-42: Removing an eRx

**NOTE:** If the Remove function is in parentheses "()", the user is not able to remove an  $eR_X$ . If the action is still attempted, the user receives a message that the action is not available.

# 3.18 Searching and Sorting in the eR<sub>x</sub> Holding Queue

Users can search and sort  $eR_xes$  in the Holding Queue. Searching and sorting  $eR_xes$  is described in the following sections.

# 3.18.1 Searching eRxes

Searching and filtering of  $eR_xes$  is available by typing  $\langle SR \rangle$  Search Queue at the "Select Action" prompt. The Search Queue screen displays. Users can search using one or more of the following search criteria in the Traditional View:

- 1. PATIENT NAME
- 2. DATE OF BIRTH
- 3. RECEIVED DATE RANGE
- 4. PROVIDER NAME
- 5. ERX STATUS
- 6. DRUG NAME
- 7. MESSAGE TYPE
- 8. ERX REFERENCE NUMBER

```
Select Action:Next Screen// SR Search Queue

1.) PATIENT NAME

2.) DATE OF BIRTH

3.) RECEIVED DATE RANGE

4.) PROVIDER NAME

5.) ERX STATUS

6.) DRUG NAME

7.) MESSAGE TYPE

8.) ERX REFERENCE NUMBER
```

Figure Error! No text of specified style in document. -43: Search Queue Actions

- The display contains all eR<sub>x</sub>es satisfying the search criteria. The list is refreshed depending on the action performed. After an action is performed, the user can return to the original filtered list.
- The number of eR<sub>X</sub> records displayed in the Holding Queue's list view is based on the ERX DEFAULT LOOKBACK DAYS file (#10.2) configured in OUTPATIENT SITE file (#59).
- By default, the ERX DEFAULT LOOKBACK DAYS field is blank, so the software goes back 365 days.
- If the Pharmacy user would like to see  $eR_X$  records received from older dates, the user can use the Search (SR) option and select the "Received Date Range" (#3), to retrieve those records.

### 3.18.1.1 Search eR<sub>X</sub> – Patient Name

Users can search by patient name. A search initiated with a partial patient name may return multiple patient names, from which one patient can be selected. Selecting a patient displays the  $eR_Xes$  for that patient.

To search by patient name:

- 1. From the  $eR_X$  Holding Queue List screen, type  $\langle SR \rangle$  Search Queue.
- 2. From the Search Queue, type <1> or PATIENT NAME.

| Select                                         | Action:Next                                                                                         | Screen//  | SR S   | earch | Queue |
|------------------------------------------------|----------------------------------------------------------------------------------------------------|-----------|--------|-------|-------|
| 2.) D/<br>3.) RI<br>4.) PI<br>5.) EI<br>6.) DI | ATIENT NAME<br>ATE OF BIRTH<br>ECEIVED DATE<br>ROVIDER NAME<br>RX STATUS<br>RUG NAME<br>ESSAGE TYPE | RANGE     |        |       |       |
| 8.) EI                                         | RX REFERENCE                                                                                        | NUMBER    |        |       |       |
| Select                                         | one of the 1                                                                                        | following | search | crite | eria: |
| Enter                                          | response: 1                                                                                         | PATIENT N | NAME   |       |       |

Figure Error! No text of specified style in document.-44: Search Criteria - Patient Name

3. Type the full or partial name of the patient press **< Enter**>. If multiple patients exist for the search criteria entered, select the correct patient from the list provided.

| Select | ERX  | EXTERNAL  | PATIENT    | NAME : | INBERXPCTEST |             | I |
|--------|------|-----------|------------|--------|--------------|-------------|---|
| 1      | IN   | BERXPCTES | STPATA, OI | NEA    | 01-01-1977   | 420431212   | I |
| 2      | IN   | BERXPCTES | STPATB, OF | NEB    | 02-01-1979   | 420-43-1222 | I |
| 3      | IN   | BERXPCTES | STPATF, OF | NEF    | 05-01-1979   | 420-43-0006 | I |
| CHOOSE | 1-3: |           |            |        |              |             |   |
|        |      |           |            |        |              |             |   |

Figure Error! No text of specified style in document. -45: Patient Name Search

4. A message displays indicating that the user can enter additional search criteria or press **Enter**> to continue with the current search.

The search results display. To execute another search, enter <Shift>+<^> or <Q> Quit to exit the current search and return to the original Holding Queue List. The SR Search Queue action is in parentheses, indicating that the user must exit the current search to execute a new search.

|      | ERX HOLDING QUEUE                                           | Jun 25, 2020@14:14:56              | Page:       | 1   | of 1     |
|------|-------------------------------------------------------------|------------------------------------|-------------|-----|----------|
| PSO  | ERX HOLDING QUEUE                                           | LOOK-BACK DAYS: 30 (May 26, 202    | 201         |     |          |
|      | Patient                                                     | DOB Drug                           | Provider    | STA | Rec Date |
| 1.   | INBERXPCTESTPATE, ON                                        | Jardiance 10 mg table              |             |     | 5/28/20  |
| 2.   | INBERXPCTESTPATB, ON                                        |                                    |             |     | 5/28/20  |
| 3.   | INBERXPCTESTPATB, ON                                        | cyclobenzaprine 10 mg              | EPRESCRIBER | N   | 5/28/20  |
| 4.   | INBERXPCTESTPATB, ON                                        | SIMVASTATIN 10MG TAB               | EPRESCRIBER | CXI | 5/28/20  |
|      |                                                             |                                    |             |     |          |
|      | Enter ?? for m                                              | pre actions                        |             |     |          |
| SR ( | Select Item<br>(Search Queue)<br>ect Action:Quit// <b>[</b> | SO Sort Entries<br>MV Message View |             |     |          |

Figure Error! No text of specified style in document.-46: Search eRx by Patient Name Results

# 3.18.1.2 Search eR<sub>X</sub> – Date of Birth

To search by patient's date of birth:

- 1. From the  $eR_X$  Holding Queue List screen, type  $\langle SR \rangle$  Search Queue.
- 2. From the Search Queue Type <2> or DATE OF BIRTH.
- 3. Enter the date of birth and press **<Enter>**.

A message displays indicating that the user can enter additional search criteria or press **Enter**> to continue with the current search.

```
Select Action:Next Screen// SR
                                  Search Queue
     PATIENT NAME
             BIRTH
 2.)
     DATE
          OF
     RECEIVED DATE RANGE
 4.)
     PROVIDER NAME
 5.)
     ERX STATUS
 6.)
     DRUG NAME
 7.)
     MESSAGE TYPE
     ERX REFERENCE NUMBER
 8.)
Select one of the following search criteria:
Enter response: 2
                   DATE OF BIRTH
```

Figure Error! No text of specified style in document. -47: Search Criteria - Date of Birth

The search results in the following display:

| PSO  | ERX HOLDING          |            | Ju         | un 25, 2020@14:14:50     | 6 Page:           | 1   | of   | 1    |
|------|----------------------|------------|------------|--------------------------|-------------------|-----|------|------|
| PSO  | ERX HOLDING          |            | LOOK BA    | ACK DAYS: 30 (May 20     | 3 2020)           |     |      |      |
|      | Patient              |            | DOB        | Drug                     | Provider          | STA | Rec  | Date |
| 1.   | INBERXPCTES          |            | 8 T. T.    |                          | table EPRESCRIBER |     | 5/28 |      |
| 2.   | INBERXPCTES          |            | B          |                          | e 324 EPRESCRIBER |     | 5/28 |      |
| з.   | INBERXPCTES          |            | 8 - 1 - TB |                          | 10 mg EPRESCRIBER |     | 5/28 |      |
| 4.   | INBERXPCTES          | STPATB, ON | A          | SIMVASTATIN 10MG         | TAB EPRESCRIBER   | CXI | 5/28 | /20  |
|      |                      |            |            |                          |                   |     |      |      |
|      |                      |            |            |                          |                   |     |      |      |
|      |                      |            |            |                          |                   |     |      |      |
|      |                      |            |            |                          |                   |     |      |      |
|      |                      |            |            |                          |                   |     |      |      |
|      |                      |            |            |                          |                   |     |      |      |
|      |                      |            |            |                          |                   |     |      |      |
| 8    |                      |            |            |                          |                   |     |      |      |
| OT ( | Enter<br>Select Item | ?? for mo  |            |                          |                   |     |      |      |
|      | (Search Queue        | )          |            | rt Entries<br>ssage View |                   |     |      |      |
|      | ect Action:Qu        |            | niv nea    | buge view                |                   |     |      |      |

Figure Error! No text of specified style in document. -48: Search eRx by Date of Birth Results

### 3.18.1.3 Search eR<sub>X</sub> – Received Date Range

To search for an  $eR_X$  by a received date range:

- 1. From the  $eR_X$  Holding Queue List screen, type  $\langle SR \rangle$  Search Queue.
- 2. Type *<***3***>* or RECEIVED DATE RANGE.

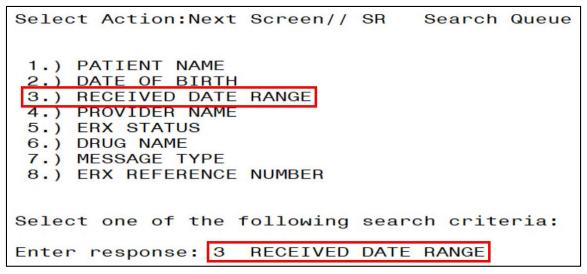

Figure Error! No text of specified style in document. -49: Search Criteria - Received Date Range

- 3. Enter the beginning date and press **<Enter**>.
- 4. Enter the ending date and press **<Enter**>.
- 5. A message displays indicating that the user can enter additional search criteria or press **Enter**> to continue with the current search.

```
Select one of the following search criteria:
Enter response: 3 RECEIVED DATE RANGE
Enter the beginning date: 6/1/2020
Enter the ending date: T//
```

Figure Error! No text of specified style in document. -50: Enter Beginning and Ending Date

The search results display.

| PSO  | ERX     | HOLDING                  | QUEUE        |       | Jun   | 25, 202  | 0@14: | 22:03   |      | Page:                | 1                                        | of   | 5    |
|------|---------|--------------------------|--------------|-------|-------|----------|-------|---------|------|----------------------|------------------------------------------|------|------|
| PSO  | ERX     | HOLDING                  | QUEUE        |       |       |          |       |         |      |                      |                                          |      |      |
|      |         |                          | ERX          | LOOK  | -BAC  | K DAYS:  | 30 (M | lay 26, |      |                      |                                          |      |      |
| +    | Pat     | ient                     |              | DOB   |       | Drug     |       |         |      | Provider             | STA                                      |      | Date |
| 11.  |         |                          |              |       |       | Lisinop  | ril-H | lydroch | lor  | PORT MALL.           |                                          | 6/3/ | 20   |
| 12.  | 1000    | 1.000.0000               |              |       |       | Lisinop  | ril-H | lydroch | lor  | PORTONNAL, A         |                                          | 6/3/ | 20   |
| 13.  | 100.000 |                          |              |       |       | Victoza  | 18 M  | IG/3ML  | Sub  | P CORRECTOR CORR.    |                                          | 6/3/ | 20   |
| 14.  | 100.00  |                          |              |       |       | Victoza  | 18 M  | IG/3ML  | Sub  | P 01000 0 1 1000     |                                          | 6/3/ | 20   |
| 15.  | 10.00   |                          |              |       |       | Victoza  | 18 M  | IG/3ML  | Sub  | P COMPLEX CONT.      |                                          | 6/3/ | 20   |
| 16.  | 100.00  |                          |              |       |       | Victoza  | 18 M  | IG/3ML  | Sub  | P CORRECTOR          | 1.100                                    | 6/3/ | 20   |
| 17.  | 100.00  |                          |              |       |       | Victoza  | 18 M  | IG/3ML  | Sub  | P COMPLEX CONTRACT   |                                          | 6/3/ | 20   |
| 18.  | 100.000 |                          |              |       |       | Victoza  | 18 M  | IG/3ML  | Sub  | P 10000 0 0 1000     |                                          | 6/3/ | 20   |
| 19.  |         |                          |              |       |       | Amaryl   | 4 mg  | Tablet  |      | P 10000 0 0 0 000. 1 |                                          | 6/4/ | 20   |
| 20.  |         |                          |              |       |       | Amaryl   | 4 mg  | Tablet  | É .  | P COMPLEX PROVIDE    |                                          | 6/4/ | 20   |
| 21.  | 1000    | TRACTOR . A              |              |       | 1.000 | Prednis  | one 5 | 5 mg ta | able |                      |                                          | 6/5/ | 20   |
| 22.  | 10.00   |                          |              |       |       | Victoza  | 18 M  | IG/3ML  | Sub  | P CONSTRUCTION       | 1.1.1.1.1.1.1.1.1.1.1.1.1.1.1.1.1.1.1.1. | 6/8/ | 20   |
| 23.  | 10.00   |                          |              |       |       | Victoza  | 18 M  | IG/3ML  | Sub  | P 10000 0 11000.1    |                                          | 6/8/ | 20   |
| 24.  | 100.000 |                          |              |       |       | N/A      |       |         |      | P COMPLEX CONT.      |                                          | 6/8/ | 20   |
| 25.  | 100.00  | CONTRACTOR OF THE OWNER. | A COMPANY OF | 1.000 |       | Victoza  | 18 M  | IG/3ML  | Sub  | A COMPLEX CONTRACTOR |                                          | 6/8/ | 20   |
| +    |         | Enter                    | ?? for mo    | ore a | ctio  | ns       |       |         |      |                      |                                          |      |      |
| SI S | Selec   | t Item                   |              | SO    | Sort  | Entries  |       |         |      |                      |                                          |      | 1.1  |
| SR   | (Sear   | ch Queue                 | ∋)           | MV    | Messa | age View | 1     |         |      |                      |                                          |      |      |
| Sele | ect A   | ction:Ne                 | ext Screen   | 1/1   |       |          |       |         |      |                      |                                          |      |      |
|      |         |                          |              |       |       |          |       |         |      |                      |                                          |      |      |

Figure Error! No text of specified style in document.-51: Search eRx by Received Date Range

### 3.18.1.4 Search eR<sub>x</sub> – Provider Name

To search for an  $eR_X$  by a provider:

- 1. From the  $eR_X$  Holding Queue List screen, type  $\langle SR \rangle$  Search Queue.
- 2. Type <**4**> or PROVIDER NAME.

```
Select Action:Next Screen// SR Search Queue

1.) PATIENT NAME

2.) DATE OF BIRTH

3.) RECEIVED DATE RANGE

4.) PROVIDER NAME

5.) ERX STATUS

6.) DRUG NAME

7.) MESSAGE TYPE

8.) ERX REFERENCE NUMBER

Select one of the following search criteria:

Enter response: 4 PROVIDER NAME
```

Figure Error! No text of specified style in document. -52: Search Criteria - Provider Name

3. Type the provider's name and press **< Enter**>.

```
Enter response: 4 PROVIDER NAME
Select PROVIDER: eprescriber
1 EPRESCRIBER,ERX AUTOMATED
```

Figure Error! No text of specified style in document. -53: Enter Provider Name

The search results display.

| PSO ERX HOLDING QUEUE |                                  |              |          |
|-----------------------|----------------------------------|--------------|----------|
| ERX                   | LOOK-BACK DAYS: 30 (May 26, 2020 | 0)           |          |
| Patient               | DOB Drug F                       | Provider STA | Rec Date |
| 1                     | Metoprolol Succinate             | HC           | 5/26/20  |
| 2.                    | SIMVASTATIN 10MG TAB             | CXN          | 5/27/20  |
| 3.                    | Jardiance 10 mg table            | N            | 5/28/20  |
| 4.                    | Ferrous Gluconate 324            | N            | 5/28/20  |
| 5.                    | cyclobenzaprine 10 mg            | N            | 5/28/20  |
| 6.                    | SIMVASTATIN 10MG TAB             | CXI          | 5/28/20  |
| 7.                    | Metoprolol Succinate             | HC           | 5/29/20  |
| 8.                    | Metoprolol Succinate             | N            | 6/16/20  |
| 9.                    | Metoprolol Succinate             | N            | 6/16/20  |
| 10.                   | Metoprolol Succinate             | N            | 6/17/20  |
| 11.                   | warfarin 2 mg tablet             | HC           | 5/26/20  |
| 12.                   | irbesartan 150 mg tab            | HC           | 5/27/20  |
| 13.                   | IRBESARTAN 75MG TAB              | CXM          | 5/27/20  |
| 14.                   | FAT EMULSION 10% INJ             |              | 5/27/20  |
| 15.                   | irbesartan 150 mg tab            | CXN          | 5/27/20  |
| + Enter ?? for mo     | re actions                       |              |          |
| SI Select Item        | SO (Sort Entries)                |              |          |
| SR Search Queue       | MV Message View                  |              |          |

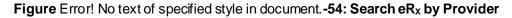

### 3.18.1.5 Search eR<sub>X</sub> – ERX Status

To search for an  $eR_X$  by Status:

- 1. From the  $eR_X$  Holding Queue List screen, type  $\langle SR \rangle$  Search Queue.
- 2. Type <**5**> or ERX STATUS.
- 3. Enter the  $eR_X$  status and press **< Enter**>.

```
Select Action:Next Screen// SR Search Queue

1.) PATIENT NAME

2.) DATE OF BIRTH

3.) RECEIVED DATE RANGE

4.) PROVIDER NAME

5.) ERX STATUS

6.) DRUG NAME

7.) MESSAGE TYPE

8.) ERX REFERENCE NUMBER

Select one of the following search criteria:

Enter response: 5 ERX STATUS
```

Figure Error! No text of specified style in document.-55: Search Criteria - ERX Status

| PSO | ERX   | HOLDING               | QUEUE        | J        | un 2 | 5, 2020 | @14:46:24  |     | Page:                           | 1   | of   | 1  |
|-----|-------|-----------------------|--------------|----------|------|---------|------------|-----|---------------------------------|-----|------|----|
| PSO | ERX   | HOLDING               | QUEUE        |          |      |         |            |     |                                 |     |      |    |
|     |       |                       | ERX          | LOOK - E | ACK  | DAYS: 3 | 0 (May 26, | 202 | 20)                             | _   | 22   |    |
|     | Pat   | ient                  |              | DOB      |      | rug     |            |     | Provider                        | STA | Rec  |    |
| 1.  | 1000  | COMPANY OF THE OWNER  |              |          |      |         | il-Hydroch |     | Providence of the second second | I   | 5/27 |    |
| 2.  | 1000  | And the second second | 2 March 1997 |          | A    | maryl 4 | mg Tablet  |     | A COMPLEX CONTRACT              | I   | 6/4/ | 20 |
|     |       |                       |              |          |      |         |            |     |                                 |     |      |    |
|     |       |                       |              |          |      |         |            |     |                                 | 10  |      |    |
|     |       |                       |              |          |      |         |            |     |                                 |     |      |    |
|     |       |                       |              |          |      |         |            |     |                                 |     |      |    |
|     |       |                       |              |          |      |         |            |     |                                 |     |      |    |
|     |       |                       |              |          |      |         |            |     |                                 |     |      |    |
|     |       |                       |              |          |      |         |            |     |                                 |     |      |    |
|     |       |                       |              |          |      |         |            |     |                                 |     |      |    |
|     |       |                       |              |          |      |         |            |     |                                 |     |      |    |
|     |       |                       |              |          |      |         |            |     |                                 |     |      |    |
|     |       |                       |              |          |      |         |            |     |                                 |     |      |    |
|     |       |                       |              |          |      |         |            |     |                                 |     |      |    |
|     |       |                       |              |          |      |         |            |     |                                 |     |      |    |
|     |       | Enter                 | ?? for m     | ore act  | ions |         |            |     |                                 |     |      |    |
| SIS | Selec | t Item                |              | SO So    | rt E | ntries  |            |     |                                 |     |      |    |
|     |       | ch Queue              |              | MV Me    | ssag | e View  |            |     |                                 |     |      |    |
|     |       | Action:Qu             |              |          | _    |         |            |     |                                 |     |      |    |

Figure Error! No text of specified style in document.-56: Search by eRx Status

For more information on the available statuses in the Holding Queue, refer to the tables in **Error! Reference source not found. Error! Reference source not found.** 

# 3.18.1.6 Search eR<sub>X</sub> – Drug Name

To search for an  $eR_X$  by Drug Name:

- 1. From the  $eR_X$  Holding Queue List screen, type  $\langle SR \rangle$  Search Queue.
- 2. Type <**6**> or DRUG NAME.
- 3. Type the name or partial name of the incoming  $eR_X$  drug and press  $\langle Enter \rangle$ .

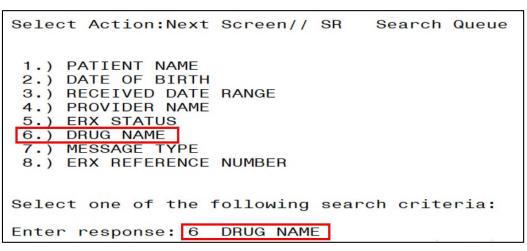

Figure Error! No text of specified style in document.-57: Search Criteria - Drug Name

|      | ERX HOLDING               |                                                                                                    | Jun                   | 25, 2020@14 | 4:49:36     | Page:                       | 1   | of     | 1  |
|------|---------------------------|----------------------------------------------------------------------------------------------------|-----------------------|-------------|-------------|-----------------------------|-----|--------|----|
| PSO  | ERX HOLDING               |                                                                                                    |                       |             |             |                             |     |        |    |
|      |                           | ERX                                                                                                    |                       | C DAYS: 30  | (May 26, 20 |                             |     |        |    |
|      | Patient                   |                                                                                                    | DOB                   | Drug        |             | Provider                    | STA | Rec Da | at |
| 1.   | and the second second     | and the second second se | 1.0.1                 | GABAPENTIN  |             | P COMPLEX COMPLEX           | N   | 5/26/2 |    |
| 2.   | contraction of the second |                                                                                                    | Section and the       | GABAPENTIN  | 100MG CAP   | P COMPANY AND A COMPANY AND | HC  | 5/26/2 | 20 |
|      |                           |                                                                                                    |                       |             |             |                             |     |        |    |
|      |                           |                                                                                                    |                       |             | -13         |                             |     |        |    |
|      |                           |                                                                                                    |                       |             |             |                             |     |        |    |
|      |                           |                                                                                                    |                       |             |             |                             |     |        |    |
|      |                           |                                                                                                    |                       |             |             |                             |     |        |    |
|      |                           |                                                                                                    |                       |             |             |                             |     |        |    |
|      |                           |                                                                                                    |                       |             |             |                             |     |        |    |
|      |                           |                                                                                                    |                       |             |             |                             |     |        |    |
|      |                           |                                                                                                    |                       |             |             |                             |     |        |    |
|      |                           |                                                                                                    |                       |             |             |                             |     |        |    |
|      |                           |                                                                                                    |                       |             |             |                             |     |        |    |
|      |                           |                                                                                                    |                       |             |             |                             |     |        |    |
|      |                           |                                                                                                    |                       |             |             |                             |     |        |    |
|      |                           |                                                                                                    |                       |             |             |                             |     |        |    |
|      | Enter                     | ?? for mo                                                                                                    | ore action            | 18          |             |                             |     |        |    |
| SI S | Enter<br>Select Item      | ?? for mo                                                                                                    | ore action<br>SO Sort |             |             |                             |     |        |    |
|      |                           |                                                                                                    |                       | Entries     |             |                             |     |        |    |

Figure Error! No text of specified style in document. -58: Search eRx by Drug Name

# 3.18.1.7 Search eR<sub>X</sub> – Message Type

To search for an  $eR_X$  by Message Type:

- 1. From the  $eR_X$  Holding Queue List screen, type  $\langle SR \rangle$  Search Queue.
- 2. Type <**7**> or MESSAGE TYPE.
- 3. Select the Message Type and press <**Enter**>.

| Select A                             | Action:Next                                                                    | Screen//  | SR    | Search   | Queue |
|--------------------------------------|--------------------------------------------------------------------------------|-----------|-------|----------|-------|
| 2.) DA<br>3.) RE<br>4.) PR<br>5.) ER | TIENT NAME<br>TE OF BIRTH<br>CEIVED DATE<br>OVIDER NAME<br>X STATUS<br>UG NAME | RANGE     |       |          |       |
|                                      | SSAGE TYPE<br>X REFERENCE                                                      | NUMBER    |       |          |       |
| Select                               | one of the 1                                                                   | following | searc | ch crite | eria: |
| Enter r                              | esponse: 7                                                                     | MESSAGE   | ГҮРЕ  |          |       |

Figure Error! No text of specified style in document. -59: Search Criteria - Message Type

| PSO  | ERX HOLDING QUE                                                                                                    | EUE           | Jun 25, 2020@14:52:18    | Page:                                                                                                    | 5   | of 8    |
|------|----------------------------------------------------------------------------------------------------|---------------|--------------------------|----------------------------------------------------------------------------------------------------|-----|---------|
| PSO  | ERX HOLDING QUE                                                                                                    | EUE           |                          |                                                                                                    |     |         |
|      |                                                                                                    | ERX LOOK      | BACK DAYS: 30 (May 26, 2 | 2020)                                                                                                    |     |         |
| +    | Patient                                                                                                    | DOB           | Drug                     | Provider                                                                                                    | STA | Rec Dat |
| 62.  | Manager of the Property of the Property of the |               | Victoza 18 MG/3ML Su     | ıb                                                                                                    | CXQ | 6/8/20  |
| 63.  | and the second particular                                                                                                    |               | Prednisone 5 mg tabl     | e                                                                                                    | N   | 6/5/20  |
| 64.  |                                                                                                    |               | Amaryl 4 mg Tablet       | Providence in College, 11                                                                                                    | I   | 6/4/20  |
| 65.  |                                                                                                    |               | Amaryl 4 mg Tablet       | Proceedings of the second second                                                                                                    | N   | 6/4/20  |
| 66.  | Manhorst and States of America                                                                                                    |               | Victoza 18 MG/3ML Su     | ıb                                                                                                    | HC  | 6/3/20  |
| 67.  | Manager Contraction of the Contract of the Contract of the Con |               | Victoza 18 MG/3ML Su     | ıb                                                                                                    | HC  | 6/3/20  |
| 68.  | Reserves a contrast, where                                                                                                    |               | Victoza 18 MG/3ML Su     | ib                                                                                                    | HC  | 6/3/20  |
| 69.  | Marco - Case, Consumption -                                                                                                    |               | Lisinopril-Hydrochld     | or                                                                                                    | N   | 6/3/20  |
| 70.  | MELL L CHAR CONTRACTO                                                                                                    |               | Lisinopril-Hydrochlo     | or and a second second s | N   | 6/3/20  |
| 71.  | MELLIN COM. CONTRACTO                                                                                                    |               | Lisinopril-Hydrochld     | or and a second second s | N   | 6/3/20  |
| 72.  | MELL - HAR                                                                                                    |               | Lisinopril-Hydrochlo     | or                                                                                                    | N   | 6/3/20  |
| 73.  | and the second second sec                                                                                                    |               | Lisinopril-Hydrochlo     | or and a second second s | HC  | 6/3/20  |
| 74.  | and the second second                                                                                                    | k             | Prednisone 5 mg tabl     | e                                                                                                    | M   | 6/2/20  |
| 75.  | and the second particular                                                                                                    |               | Prednisone 5 mg tabl     | e                                                                                                    | PR  | 6/1/20  |
| 76.  | CALL AND A COMP. LONG                                                                                                    | CONTRACT INC. | Amaryl 4 mg Tablet       | Contraction in Contract, St.                                                                                                    | N   | 6/1/20  |
| +-   | Enter ??                                                                                                    | for more ad   |                          |                                                                                                    |     |         |
| SI S | Select Item                                                                                                    |               | Sort Entries             |                                                                                                    |     |         |
| SR ( | (Search Queue)                                                                                                    | MV            | (Message View)           |                                                                                                    |     |         |
| Sele | ect Action:Next                                                                                                    |               |                          |                                                                                                    |     |         |

Figure Error! No text of specified style in document. -60: Search by Message Type

### 3.18.1.8 Search eR<sub>X</sub> – eR<sub>X</sub> Reference Number

Users may also search for  $eR_Xes$  by  $eR_X$  Reference Number. When searching by  $eR_X$  Reference Number, the user may search by either inbound or outbound message types.

To search for an inbound  $eR_X$  message type by  $eR_X$  Reference Number:

- 1. From the  $eR_X$  Holding Queue List screen, type  $\langle SR \rangle$  Search Queue.
- 2. Type <8> or ERX REFERENCE NUMBER.
- 3. Enter the  $eR_X$  Reference Number and press **< Enter**>.

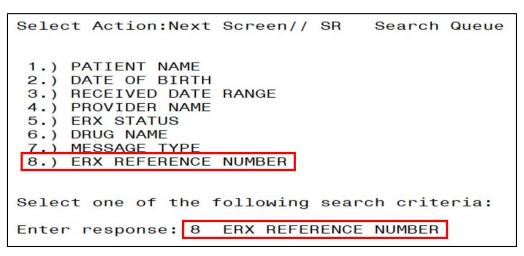

Figure Error! No text of specified style in document.-61: Search Criteria – eRx Reference Number:

Inbound

| eRx Holding Queue DisplayJun 25, 2020@14:54eRx Patient:eRx Reference #:eRx HT: 177.8(cm)(04/09/2020)                                                                                                    | :50 Page: 1 of 3<br>eRx WT: 90.26(kg)(04/09/2020)                                            |
|----------------------------------------------------------------------------------------------------|----------------------------------------------------------------------------------------------|
| <b>NEWRX</b><br>eRx Status: NEW RX<br>eRx Patient Primary Telephone:<br>eRx Patient:<br>Vista Patient: NOT LINKED                                                                                                    | DOB:<br>DOB: N/A                                                                             |
| eRx Provider Primary Tel̃ephone:<br>eRx Provider:<br>Vista Provider:                                                                                                    | NPI:<br>NPI:                                                                                 |
| eRx Drug: GABAPENTIN 100MG CAP<br>eRx Qty: 180 eRx Refills: 1 eRx Days Sup<br>eRx Written Date: MAY 26, 2020 eRx Issue<br>+ Enter ?? for more actions<br>VP VALIDATE PATIENT VM VALIDATE PROVIDER<br>P Print RJ Reject<br>H Hold UH Un Hold<br>Select Action:Next Screen// | pply: 60<br>e Date: MAY 26, 2020<br>VD (VALIDATE DRUG/SIG)<br>AC Accept eRx<br>RM Remove eRx |

Figure Error! No text of specified style in document.-62: Search by eR<sub>x</sub> Reference Number Results – Inbound eR<sub>x</sub> Message Type

Under Patient Centric View, the user can use the following Search options:

- 1. Patient Name
- 2. Date of Birth
- 3.  $eR_X$  Reference Number

# 3.18.2 Sorting eRxes

VA users can sort  $eR_xes$  in the Holding Queue List. Sort parameters are retained at the user level when reentering the original list during the same session (i.e., when performing an action on an  $eR_x$  and then reentering the  $eR_x$  list). The default sort order of the Holding Queue List is the following:

- 1. Date Received Oldest date to Newest date.
- 2. Secondary sort by PATIENT NAME.

Additional sorting of  $eR_Xes$  is available by typing  $\langle SO \rangle$  Sort Entries.

- The number of eR<sub>X</sub> records displayed in the Holding Queue's list view is based on the ERX DEFAULT LOOKBACK DAYS file (#10.2) configured in OUTPATIENT SITE file (#59).
- By default, the ERX DEFAULT LOOKBACK DAYS field is blank, so the software goes back 365 days.
- If the Pharmacy user would like to see  $eR_X$  records received from older dates, the user can use the Search  $\langle SR \rangle$  option and select the "Received Date Range" (#3), to retrieve those records.

| PSO  | ERX     | HOLDING                                                                                                    | QUEUE                                                                                                    | Jul            | 02, 2020@13:09:25       | Page:                                                                                                    | з   | of   | 4    |
|------|---------|----------------------------------------------------------------------------------------------------|----------------------------------------------------------------------------------------------------|----------------|-------------------------|----------------------------------------------------------------------------------------------------|-----|------|------|
| PSO  | ERX     | HOLDING                                                                                                    | QUEUE                                                                                                    |                |                         | · · · ·                                                                                                    |     |      |      |
|      |         |                                                                                                    | ERX                                                                                                    | LOOK - BAC     | CK DAYS: 30 (Jun 02, 20 | 20)                                                                                                    |     |      |      |
| +    | Pat     | ient                                                                                                    |                                                                                                    | DOB            | Drug                    | Provider                                                                                                    | STA | Rec  | Date |
| 32.  | 1000    | COM. CONTRACTO                                                                                                    | and the second second se | 7.7.7.1848     | Coreg 6.25 MG Tablet    | Providence of the second second second second second second second second second second second second second se | N   | 6/10 | /20  |
| 33.  | 1000    | , real local division                                                                                                    |                                                                                                    | 1 - 1 - 1 Mark | Coreg 6.25 MG Tablet    | P CARLO CARLO A                                                                                                 | N   | 6/10 | /20  |
| 34.  | 100.000 |                                                                                                    | ALC: UNKNOWN                                                                                                    | 1.000.000      | Victoza 18 MG/3ML Sub   | In Company of Contrast, 11                                                                                      | CXE | 6/10 | 120  |
| 35.  |         | 1 (1 (d) - 1 (d) - 1 ( |                                                                                                    | B              | Lisinopril-Hydrochlor   | Providence and a second                                                                                         | HC  | 6/10 | /20  |
| 36.  | 100.000 |                                                                                                    | ALC: UNKNOWN                                                                                                    |                | Victoza 18 MG/3ML Sub   | In comparison of the second second                                                                              | HC  | 6/10 | 120  |
| 37.  | 100.000 |                                                                                                    |                                                                                                    |                | Victoza 18 MG/3ML Sub   | Provide and the second second                                                                                   | CXD | 6/10 | 120  |
| 38.  |         | 1 mar - 1 mar                                                                                                    |                                                                                                    | B-11-100       | Lisinopril-Hydrochlor   | a compare sense of the                                                                                          | CXN | 6/10 | /20  |
| 39.  |         |                                                                                                    | Management of the                                                                                                    | A              | Losartan Potassium 50   | P CARLO MARKET                                                                                                  | HC  | 6/10 | /20  |
| 40.  |         |                                                                                                    |                                                                                                    |                | Topamax 100 MG Tablet   | P COMPLEX STOCK, 12                                                                                             | N   | 6/11 | 120  |
| 41.  |         |                                                                                                    |                                                                                                    |                | Topamax 100 MG Tablet   | Providence of the second second                                                                                 | N   | 6/16 | 120  |
| 42.  |         |                                                                                                    | 100                                                                                                    |                | Fluticasone Furoate 2   | a company and the                                                                                               | N   | 6/16 | 120  |
| 43.  |         |                                                                                                    |                                                                                                    |                | Metoprolol Succinate    | a strength that the collection                                                                                  | N   | 6/16 | /20  |
| 44.  |         |                                                                                                    |                                                                                                    |                | Metoprolol Succinate    |                                                                                                    | N   | 6/16 | 120  |
| 45.  |         | 5 mm                                                                                                    |                                                                                                    | B-1-1-1-100    | Lisinopril-Hydrochlor   | Providence and the second                                                                                       | N   | 6/16 | 120  |
| 46.  | 1000    | ALC: ALC: A                                                                                                    |                                                                                                    | 10.10.20       | Metoprolol Succinate    | a contract the second second                                                                                    | N   | 6/17 | 120  |
| +    |         | Enter                                                                                                    | ?? for m                                                                                                    | ore actio      | ons                     |                                                                                                    |     |      |      |
| SIS  | Selec   | t Item                                                                                                    |                                                                                                    | SO Sort        | t Entries               |                                                                                                    |     |      |      |
| SR S | Searc   | h Queue                                                                                                    |                                                                                                    | MV Mess        | sage View               |                                                                                                    |     |      |      |
| Sele | ect A   | ction:Ne                                                                                                    | ext Scree                                                                                                    | n//            |                         |                                                                                                    |     |      |      |

Figure Error! No text of specified style in document.-63: Sort Entries Action

eRxes can be sorted by only one criterion at a time. The sort criteria include:

- **Patient Name**: Sorted by Patient in ascending order (A-Z), and within Patient by Received Date with most recent first, and then by Provider in ascending order (A-Z)
- **Date of Birth**: By DOB, newest Received Date first, Patient Name ascending
- **Received Date Range:** Sorted by Received Date with most recent first and within Received Date by Patient in ascending order (A-Z), and then by Provider in ascending order (A-Z)
- **Provider Name:** Sorted by Provider in ascending order (A-Z), and within Provider by Received Date with oldest first, and then by Patient in ascending order (A-Z)
- **eRx Status:** Drug Name ascending
- Drug Name: Patient Name ascending, newest Received Date first
- **Message Type:** RxRenewal Request, RxRenewal Response, NewRx, RxChange Request, RxFill, Inbound Error, Outbound Error, CancelRx Response, RxChange Response

### 3.18.2.1 Sort eR<sub>x</sub> – Patient Name

To sort by patient:

- 1. From the  $eR_X$  Holding Queue List screen, type  $\langle SO \rangle$  Sort Entries.
- 2. Type <**1**> or PATIENT NAME.

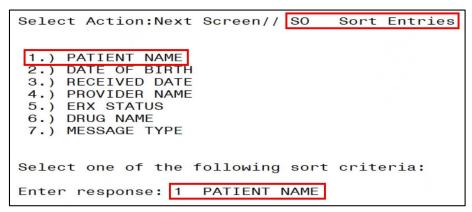

Figure Error! No text of specified style in document. -64: Sort by Patient Name

3. The sorted entries display Sorted by Patient in ascending order (A-Z), and within Patient by Received Date Range with most recent first, and then by Provider in ascending order (A-Z).

### 3.18.2.2 Sort eR<sub>X</sub> – Date of Birth

To sort by Date of Birth:

- 1. From the  $eR_X$  Holding Queue List screen, type  $\langle SO \rangle$  Sort Entries.
- 2. Type <**2**> or DATE OF BIRTH.

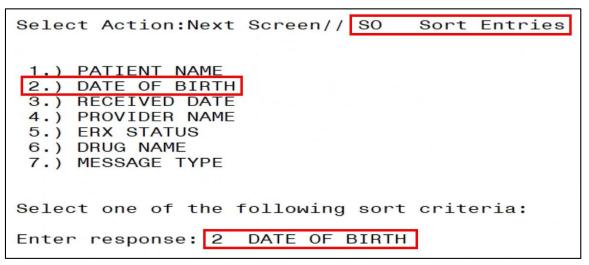

Figure Error! No text of specified style in document.-65: Sort by Date of Birth

3. The entries display by DOB, newest Received Date first, Patient Name ascending.

# 3.18.2.3 Sort eR<sub>X</sub> – Received Date Range

To sort  $eR_Xes$  by received date (most recent date displays at top of sort results):

- 1. From the  $eR_X$  Holding Queue List screen, type  $\langle$ **SO** $\rangle$  Sort Entries.
- 2. Type <**3**> or RECEIVED DATE RANGE.

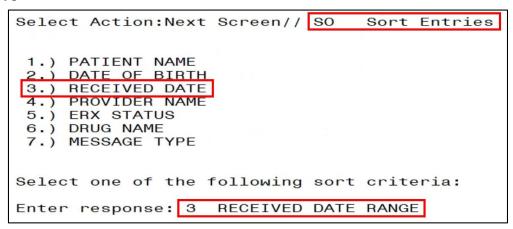

Figure Error! No text of specified style in document. -66: Sort by Received Date Range

3. The entries sort by Received Date with most recent first and within Received Date by Patient in ascending order (A-Z), and then by Provider in ascending order (A-Z).

### 3.18.2.4 Sort eR<sub>x</sub> – Provider Name

To sort  $eR_xes$  by provider name:

- 1. From the  $eR_X$  Holding Queue List screen, type  $\langle SO \rangle$  Sort Entries.
- 2. Type <**4**> or PROVIDER NAME.

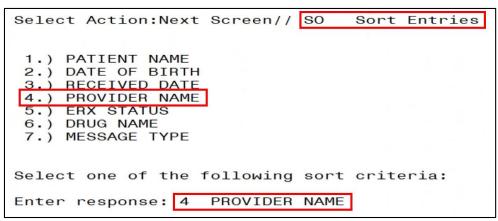

Figure Error! No text of specified style in document.-67: Sort Criteria - Sort by Provider

3. The entries sort by Provider in ascending order (A-Z), and within Provider by Received Date with oldest first, and then by Patient in ascending order (A-Z).

### 3.18.2.5 Sort eR<sub>x</sub> – ERX Status

To sort  $eR_Xes$  by  $eR_X$  Status:

- 1. From the  $eR_X$  Holding Queue List screen, type  $\langle SO \rangle$  Sort Entries.
- 2. Type <5> or ERX STATUS.

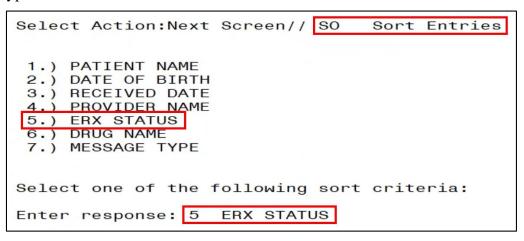

Figure Error! No text of specified style in document. -68: Sort Criteria – Sort by eRx Status

3. The entries sort by Patient Name ascending, newest Received Date first.

### 3.18.2.6 Sort eR<sub>x</sub> – Drug Name

To sort eR<sub>x</sub>es by Drug Name:

- 1. From the  $eR_X$  Holding Queue List screen, type  $\langle SO \rangle$  Sort Entries.
- 2. Type  $\langle 6 \rangle$  or DRUG NAME.

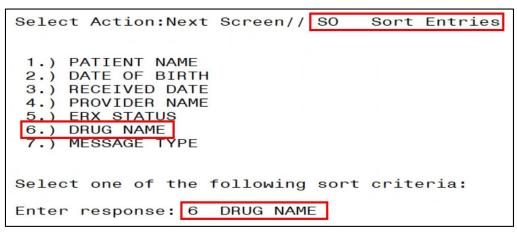

Figure Error! No text of specified style in document. -69: Sort Criteria - Sort by Drug Name

3. The entries sort by Drug Name in ascending order.

### 3.18.2.7 Sort eR<sub>X</sub> – Message Type

- 1. From the  $eR_X$  Holding Queue List screen, type  $\langle SO \rangle$  Sort Entries.
- 2. Type <**7**> or MESSAGE TYPE.

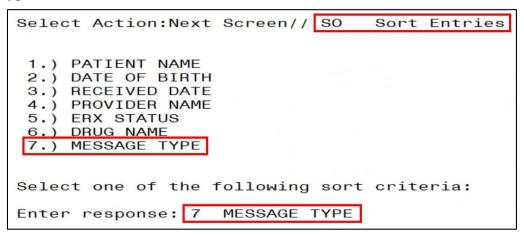

Figure Error! No text of specified style in document.-70: Sort Criteria - Sort by Message Type

# 3.19 Complete Orders from OERR and Patient Prescription Processing

Following all the validation steps for patient, provider, and drug/SIG, and after the  $eR_X$  has been accepted, the  $eR_X$  advances to Pending Outpatient Orders file for further processing. The  $eR_X$  is further finished using either Complete Orders from OERR or Patient Prescription Processing.

The "&" symbol indicates that an  $eR_X$  was received from an external provider.  $eR_X$  records without the "&" symbol are VA  $eR_X$ es.

| Medication Profile               | Jul 02, 2020@13:15:28 Page: <u>1 of 3</u>       |
|----------------------------------|-------------------------------------------------|
| PID:<br>DOB:                     | Ht(cm):()<br>Ht(kg):()                          |
| SEX: MALE                        | Non-VA Meds on File Last entry on 12/15/17      |
| CrCL: <not found=""> (CREA</not> | : Not Found) BSA (m2):                          |
| # RX # DRUG                      | ISSUE LAST REF DA'<br>QTY ST DATE FILL REM SU   |
|                                  | ACTIVE                                          |
| 1 & FERROUS (                    | LUCONATE 325MG TAB 90 E 03-17 03-17 0 43        |
| 2 & METFORMIN<br>3 & METOPROLO   | HCL 1000MG TAB 180 A> 06-30 06-30 3 9           |
| 3 & METOPROLO                    | L SUCCINATE 100MG SA TAB 60 ET 05-07 05-07 0 30 |
|                                  | N CHLORIDE 10MG SA TAB90 E> 03-19 03-260 43     |
|                                  | N HCL 0.4MG CAP 30 E> 05-29 05-29 0 1           |
|                                  | DISCONTINUED                                    |
|                                  | N 75MG TAB 90 DC>03-18 03-18 0 23               |
| 7 & LOSARTAN                     | POTASSIUM 100MG TAB 90 DC 03-18 03-18 0 4       |
|                                  | NE HCL 50MG CAP 90 DC>03-18 03-18 0 4           |
| + Enter ?? for mor               | e actions                                       |
| PU Patient Record Update         | NO New Order                                    |
|                                  | SO Select Order                                 |
| Select Action: Next Screen       |                                                 |

Figure Error! No text of specified style in document.-71: eRx Received from External Provider

The  $eR_X$  information displays at the top of the screen under the Secondary header, as shown in the figure below in both Complete Orders from OERR and Patient Prescription Processing. The hidden Option EP is provided in Outpatient to print the  $eR_X$  (see figure below).

| DC  | Discontinue              | PR   | Partial                               | RL    | Release             |
|-----|--------------------------|------|---------------------------------------|-------|---------------------|
| ED  | Edit                     |      |                                       | RN    | Renew               |
| LU  | Edit                     |      | heriii                                | THIS. | henew               |
| The | following actions are    | also | available:                            |       |                     |
| AL  |                          |      | View REJECT                           | >     | Shift View to Right |
| VF  | Verify (OP)              | VER  | View ePharmacy Rx                     | ADPL  |                     |
| CO  | Copy (OP)                | RES  | Resubmit Claim                        | DN    | Down a Line         |
| TR  | Convert Titration Rx     | REV  | Reverse Claim                         | FS    |                     |
| TM  | Titration Mark/Unmar     | KIN  | Intervention Menu                     | GO    | Go to Page          |
| RP  | Reprint (OP)             |      | Display Drug Allergie                 | sLS   | Last Screen         |
| HD  | Hold (OP)<br>Unhold (OP) | DIN  | Drug Restr/Guide (OP)                 | PS    | Print Screen        |
| UH  | Unhold (OP)              | EP   | Print eRx                             | PT    | Print List          |
| PI  | Patient Information      | ECS  | Edit Claim Submitted                  | QU    | Quit                |
| PP  |                          | +    | Next Screen                           | RD    | Re Display Screen   |
| IP  | Inpat. Profile (OP)      | -    | Previous Screen<br>Shift View to Left | SL    | Search List         |
| OTH | Other OP Actions         | <    | Shift View to Left                    | UP    | Up a Line           |

Figure Error! No text of specified style in document.-72: Hidden Option EP / Print Display of eRx

The  $eR_X$  information can be edited and either finished to process further for dispensing or discontinued as needed (such as a duplicate order, since it is not filtered in the  $eR_X$  Holding Queue).

| OP Medications (ACTIVE) Jul 02, 20                                                         |                                                                                                    |
|--------------------------------------------------------------------------------------------|----------------------------------------------------------------------------------------------------|
| PID:<br>DOB:<br>SEX: MALE Non-VA M<br>CrCL: <not found=""> (CREAT: Not Found)</not>        | Ht(cm):       ()         Wt(kg):       ()         Meds on File       Last entry on 12/15/17         BSA (m2): |
| eRx Patient:                                                                               | SSN:<br>DOB:                                                                                                  |
| eRx HT: 152.4(cm)(05/07/2020)<br>eRx Provider:                                             | eRx WT: 79.37(kg)(05/07/2020)<br>DEA:<br>NPI:                                                                 |
| Address:                                                                                   |                                                                                                    |
| eRx Drug: METFORMIN HCL 1000MG TAB<br>Qty: 180 Days Supply:<br>+ Enter ?? for more actions | 90 Refills: 3                                                                                                 |
| DC Discontinue PR Partial<br>ED Edit RF Refill<br>Select Action: Next Screen//             | RL Release<br>RN Renew                                                                                        |

Figure Error! No text of specified style in document. -73: eRx Display in Pending Queue - Page 1

Refer to the user manuals available on the VA Documentation Library (VDL) for information on Complete Orders from OERR and Patient Prescription Processing.

Press **<Enter>** to view Pages 2 through 5 of the order in the Pending Queue.

| OP Medications (ACTIVE)                                         | Jul 02, 2020@13:23:17             |                  |
|-----------------------------------------------------------------|-----------------------------------|------------------|
| PID:<br>DOB:<br>SEX: MALE<br>CrCL: <not found=""> (CREAT:</not> | Wt(kg)<br>Non-VA Meds on File Las | <pre></pre>      |
| +<br>Substitutions? :YES                                        |                                   |                  |
| Prohibit Renewals: No                                           |                                   |                  |
| eRx Sig:<br>TAKE 2 TABLETS EVERYDAY. ON                         | E AFTER LUNCH AND ANOTHER TABLE   | ET AFTER DINNER  |
| eRx Notes: REQUESTIING DIFF                                     | ERENT DRUG FOR THE PATIENT        |                  |
| Drug Form: ADJUSTABLE DOSE<br>Strength: MILLIGRAM               |                                   |                  |
| Code List Qualifier: Origin<br>Quantity Unit of Measure: T      |                                   |                  |
| + Enter ?? for more                                             |                                   |                  |
|                                                                 |                                   | Release<br>Benew |
| Select Action: Next Screen/                                     |                                   | hellew           |

Figure Error! No text of specified style in document.-74: eR<sub>x</sub> Order in Pending Queue – Page 2

| OP Medications (ACTIVE) Jul 02, 2020@13:24:33 Page: <u>3 of 6</u>                                                                                                    |
|----------------------------------------------------------------------------------------------------|
| PID:       Ht(cm):       ()         DOB:       Wt(kg):       ()         SEX: MALE       Non-VA Meds on File       Last entry on 12/15/17         CrCL: <not found=""> (CREAT: Not Found)       BSA (m2):      </not> |
| Rx #:                                                                                                    |
| (1) *Orderable Item: METFORMIN TAB,ORAL                                                                                                    |
| (2) CMOP Drug: METFORMIN HCL 1000MG TAB                                                                                                    |
| NDC: 57664-0474-18                                                                                                    |
| (3) *Dosage: 1000 (MG)                                                                                                    |
| Verb: TAKE                                                                                                    |
| Dispense Units: 1                                                                                                    |
| Noun: TABLET                                                                                                    |
| *Route: MOUTH                                                                                                    |
| *Schedule: BID                                                                                                    |
| (4)Pat Instructions: АААААААААА АААААААААААААААААААА АААААА                                                                                                    |
| ΑΑΑΑΑΑΑΑΑΑΑΑΑΑΑΑΑΑΑΑΑΑΑΑΑΑΑΑΑΑΑΑΑΑΑΑΑΑ                                                                                                    |
| + Enter ?? for more actions                                                                                                    |
| DC Discontinue PR Partial RL Release                                                                                                    |
| ED Edit RF Refill RN Renew                                                                                                    |
| Select Action: Next Screen//                                                                                                    |

Figure Error! No text of specified style in document.-75: eRx Order in Pending Queue - Page 3

| OP Medications (ACTIV        | =)        | Jul 02, 2 | 020@13:25:09   |           | Page:     | 4 of    | 6 |
|------------------------------|-----------|-----------|----------------|-----------|-----------|---------|---|
|                              |           |           |                |           |           | <a></a> |   |
| PID:                         |           |           |                |           | (         | ?       |   |
| DOB:                         |           |           |                | t(kg):    |           | )       | - |
| SEX: MALE                    |           |           | Meds on File   |           |           | 12/15/1 | 1 |
| CrCL: <not found=""> (</not> | CREAT: No | t Found)  | BSA            | (m2):     |           |         |   |
| +                            |           |           |                |           |           |         |   |
| Provider Comments:           |           |           |                |           |           |         |   |
| SIG:                         | TAKE ONE  | TABLET B  | Y MOUTH TWICE  | A DAY     | AAAAAAAAA | A       |   |
|                              | AAAAAAAA  | AAAAAAAA  | AA AAAAAAAAAA  | AAAAAA    | AA        |         |   |
|                              | AAAAAAAA  | AAAAAAAA  | AA AAAAAAAAAA  | AAAAAA    | AA        |         |   |
|                              | AAAAAAAA  | AAAAAAAA  | AA AAAAAAAAAA  | AAAAAA    | AA        |         |   |
|                              | AAAAAAAA  |           | AA AAAAAAAAAAA | AAAAAA    | AAAAAA    |         |   |
|                              | AAAAAAAA  |           | ~~~~~~~~~      | AAAAA     | AAAAAAAAA | AAAAAA  |   |
|                              |           |           | ESTIING DIFFE  |           |           |         | т |
| (5) Patient Status:          |           | LIND HEGO |                | ienti bii |           |         |   |
| (6) Issue Date:              |           |           | (7) Ei         | 11 Date   | : 06/30/2 | 0       |   |
| Last Fill Date:              |           |           | (7) 11.        | LI Date   | . 00/00/2 | .0      |   |
|                              | 00/30/20  | (Mail)    | (0)            | 1 - + 4   |           |         |   |
| Last Release Date:           |           |           | (8)            | Lot #     |           |         |   |
| Enter ?? for                 |           |           |                |           | 2         |         |   |
| DC Discontinue               |           |           |                | RL Re     |           |         |   |
| ED Edit                      |           | Refill    | F              | RN Re     | пем       |         |   |
| Select Action: Next Se       | creen//   |           |                |           |           |         |   |

Figure Error! No text of specified style in document.-76: eRx Order in Pending Queue - Page 4

|      | MALE<br>: <not found=""> (</not> | CREAT: N  | Non-VA Meds                                                                                                    | on File | Nt(kg):<br>Las |            | )         |
|------|----------------------------------|-----------|----------------------------------------------------------------------------------------------------|---------|----------------|------------|-----------|
| +    | , not round (                    |           | se round,                                                                                                    | 20.     | . (            |            |           |
|      | Expires:                         | 07/01/2   | 1                                                                                                    |         | MF             | G:         |           |
| (9)  | Days Supply:                     | 90        |                                                                                                    | (10) Q1 | TY (TAB        | ): 180     |           |
| (11) | # of Refills:                    | 3         |                                                                                                    | Re      | emainin        | g: 3       |           |
| (12) | Provider:                        | EPRESCR   | BER, ERXAUTOMA                                                                                                    |         |                |            |           |
| (13) | Routing:                         | MAIL      |                                                                                                    | (14)    | Copie          | s: 1       |           |
| (15) | Clinic:                          |           |                                                                                                    |         |                |            |           |
|      | Division:                        | DAYTON    | (984) (984)                                                                                                    |         |                |            |           |
|      | Pharmacist:                      |           | . , . ,                                                                                                    |         |                |            |           |
|      | Remarks:                         |           |                                                                                                    |         |                |            |           |
|      | Counseling:                      |           |                                                                                                    | Was (   | Counsel        | ing Unders | tood: YES |
|      | Finished By:                     |           | March 10, 1750-0010-010                                                                                                    |         |                |            |           |
| Entr | y By:                            |           | Contraction of the local division of the local division of the loc | Entr    | v Date         | : 06/30/20 |           |
|      | Enter ?? fo                      | r more ad | ctions                                                                                                    |         |                |            |           |
| DC D | iscontinue                       | PR        |                                                                                                    |         | RL R           | elease     |           |
|      | dit                              | BE        | Refill                                                                                                    |         |                | enew       |           |

Figure Error! No text of specified style in document.-77: eRx Order in Pending Queue - Page 5

#### NOTE:

- "eRx Date" on Holding Queue Summary screen Date when the eR<sub>x</sub> was received in the VistA Holding Queue.
- "Date Written" on Validate Drug/SIG screen Date when the eR<sub>X</sub> was received in the VistA Holding Queue.
- "Issue Date" on OERR/Backdoor Orders Summary screen Effective Date if sent by the provider; if not, it is Written Date, both as sent on the eR<sub>x</sub>.
- "Written Date" displayed on Track/Audit screen on web GUI Written Date as sent on the eR<sub>x</sub>.